Donna Petherbridge ECI 511, Comprehensive Unit Plan , Summer II, 2003

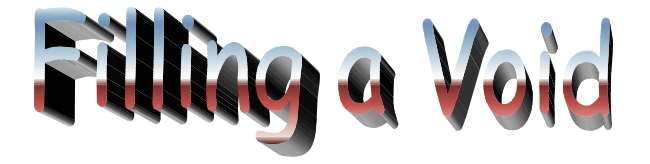

# *Short Stories English I I English*

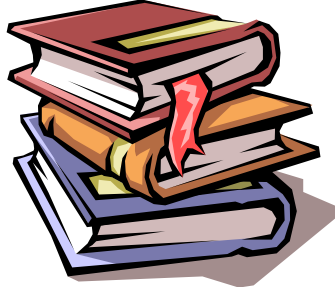

In Mortal Peril...

**Redistrictions** 

**C. F.A. MCCOL** 

**TERMINIAN** 

*A short story is fiction – a work of literature in which the characters and events are imagined by the author. Fiction allows you to explore new worlds, share the joys and sorrow of the characters, and learn from the invented experiences of others. Through the short stories in this unit, we will follow our characters as they manage family relationships in life and in death, as the make choices that will affect their well being, as they deal with voids in their lives, and as they stand in mortal peril. Come experience the lives of these characters, from the safety of your own seat!*

A Death in the Family...<br>A Death in the Family...

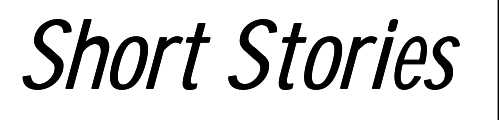

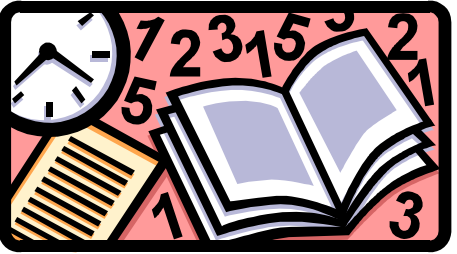

Primary Curriculum Area: Language Arts

Additional Curriculum Areas: Mathematics, Information Skills, and Social Studies

Primary Subject Area: English I

Additional Subject Areas: Introductory Mathematics, Grade 9-12; Information Skills Grade 9, Psychology

9-12 Computer Technology Skills

#### **Suggested Grade Level: 9th Grade**

Edgar Allen Poe defined a short story as a tale that could be read in one sitting. He believed short stories could have a powerful effect on the reader, despite their brevity. As you know, short stories are works of fiction, but you'll find that the characters, plots, themes, settings, and other elements are very reflective of our real lives, for who among us has not experienced what some of these characters experience: joy and sorrow, pain and fear, excitement and danger?

The short stories in this unit are arranged thematically, focusing on the following subjects:

- 1. Danger [Week One: In Mortal Peril]
	- $\checkmark$  The Cask of Amontillado Edgar Allen Poe
	- $\checkmark$  The Most Dangerous Game Richard Connell
- 2. Decisions [Week Two: Choices]
	- $\checkmark$  The Lady, or the Tiger Frank R. Stockton
	- $\checkmark$  The Necklace Guy de Maupassant
- 3. Loneliness [Week Three: Filling a Void]
	- $\checkmark$  The Secret Life of Walter Mitty James Thurber
	- $\checkmark$  And Sarah Laughed Joanne Greenberg
	- $\checkmark$  American History Judith Ortiz Cofer
- 4. Death [Week Four: A Death in the Family]
	- $\checkmark$  Before the End of Summer Grant Moss, Jr.
	- $\checkmark$  The Scarlet Ibis– James Hurst
- 5. Relationships [Week Five: Love and Family Relationships]
	- $\checkmark$  Uncle Marcos Isabel Allende
	- $\checkmark$  All the Years of Her Life Morley Callaghan
	- $\checkmark$  The Gift of the Magi O.Henry

The stories selected for each week certainly fit into the overarching themes, yet as in all works of fiction, there are often multiple themes that can be discerned and discussed as we use fiction to explore the human condition. While reading and discussing the stories of this unit, and interweaving writing, video viewing, and technology exercises, a solid range of language arts and technology curriculum objectives can be met, and depending on the story studied, other curriculum areas can be interwoven, with examples in this unit meeting objectives in mathematics, information skills, and psychology.

# *Short Stories – Stories – Included Lesson Plans*

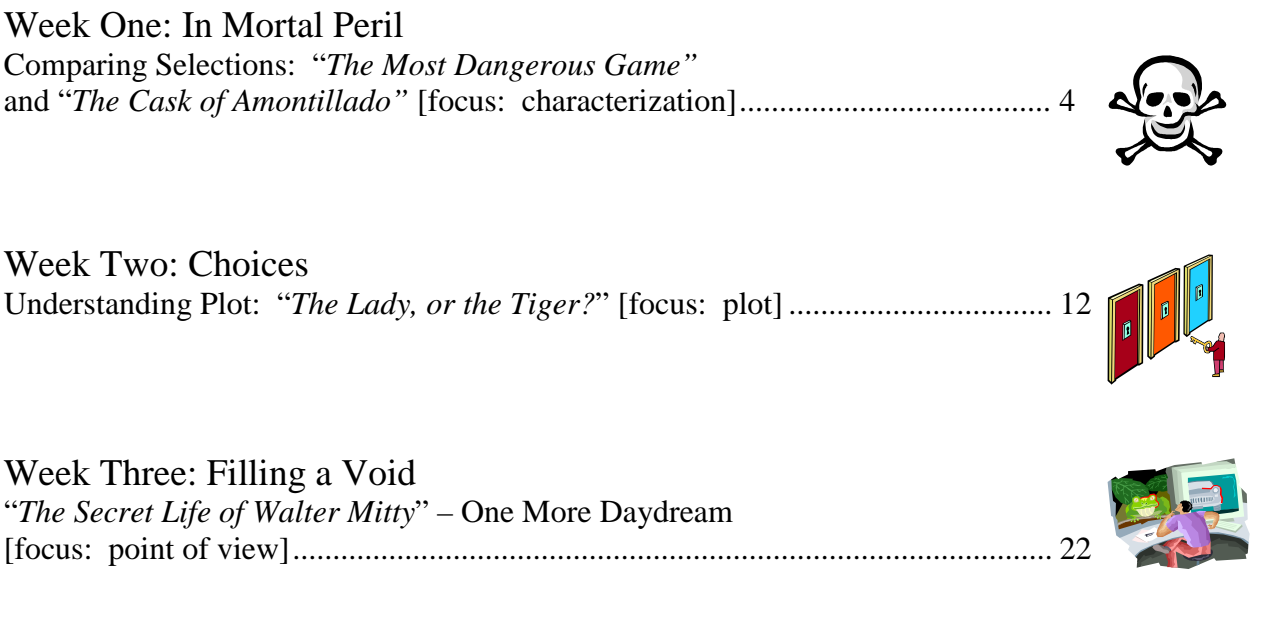

Week Four: A Death in the Family Writing about Theme: "*The Scarlet Ibis*" [focus: theme] ....................................... 32

Week Five: Love and Family Relationships Short Story Wrap-Up [focus: applying/reviewing the elements of the short story genre learned in the unit] .............................................................. 38

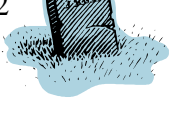

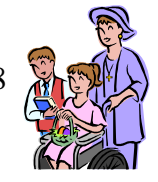

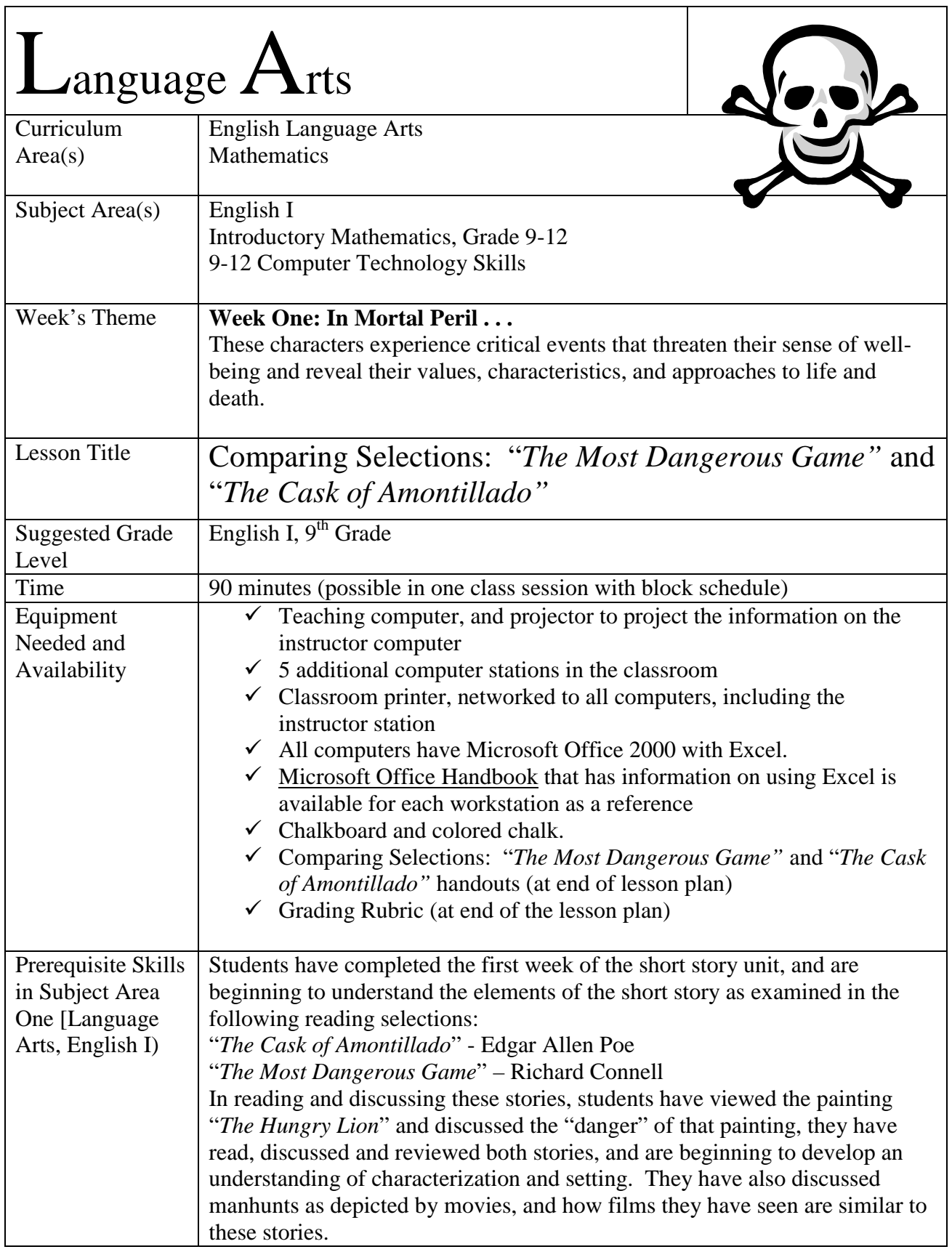

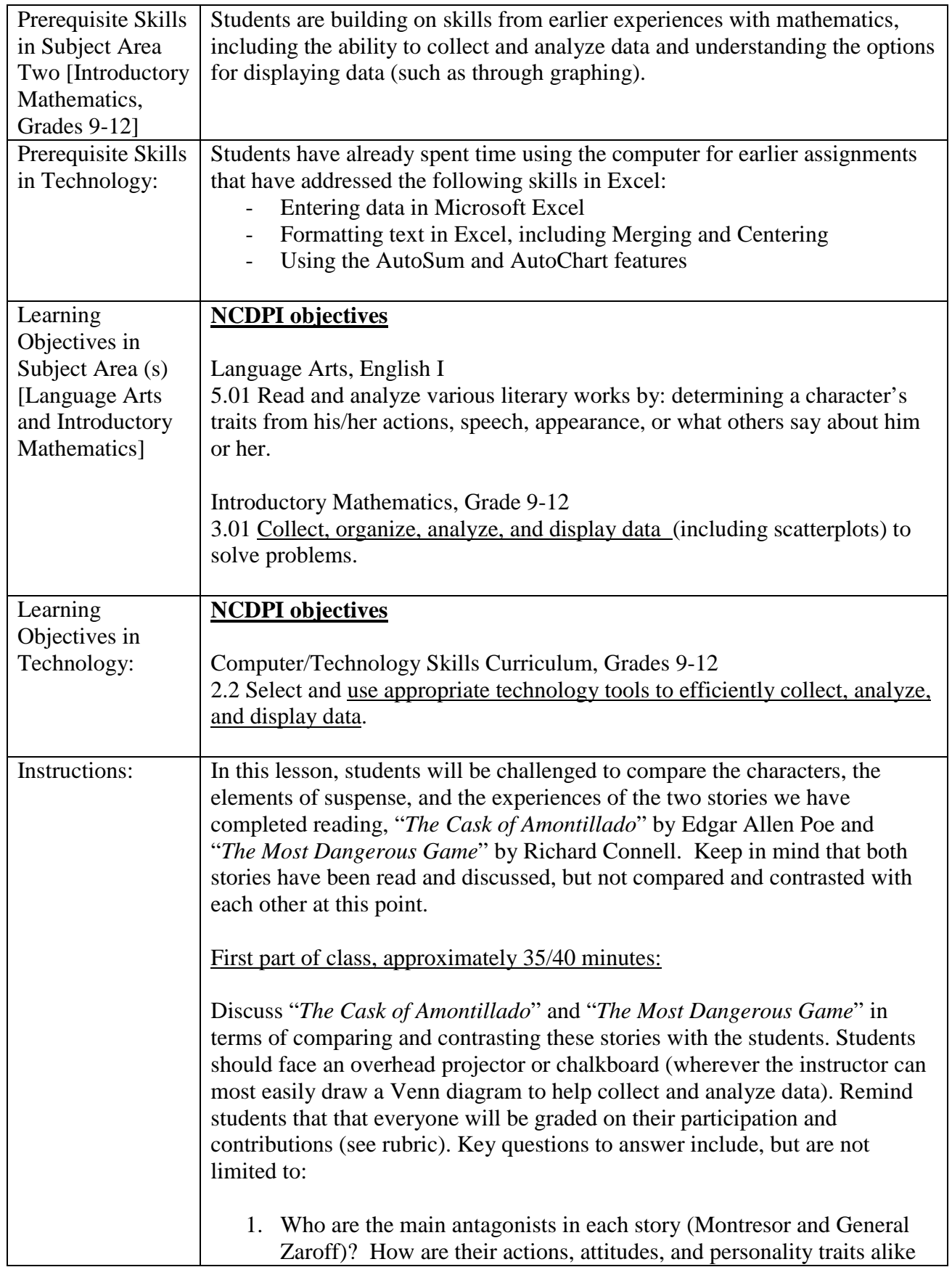

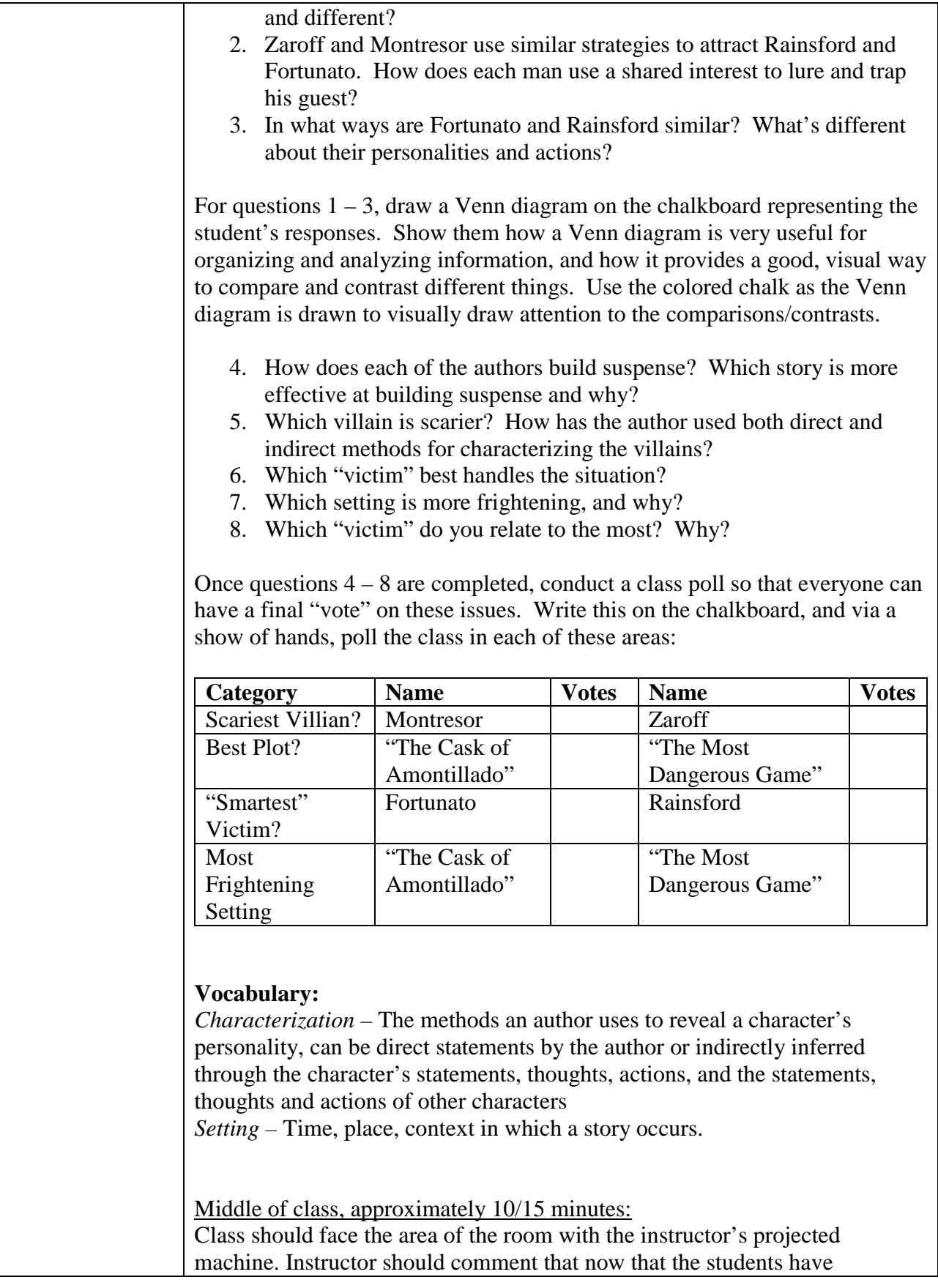

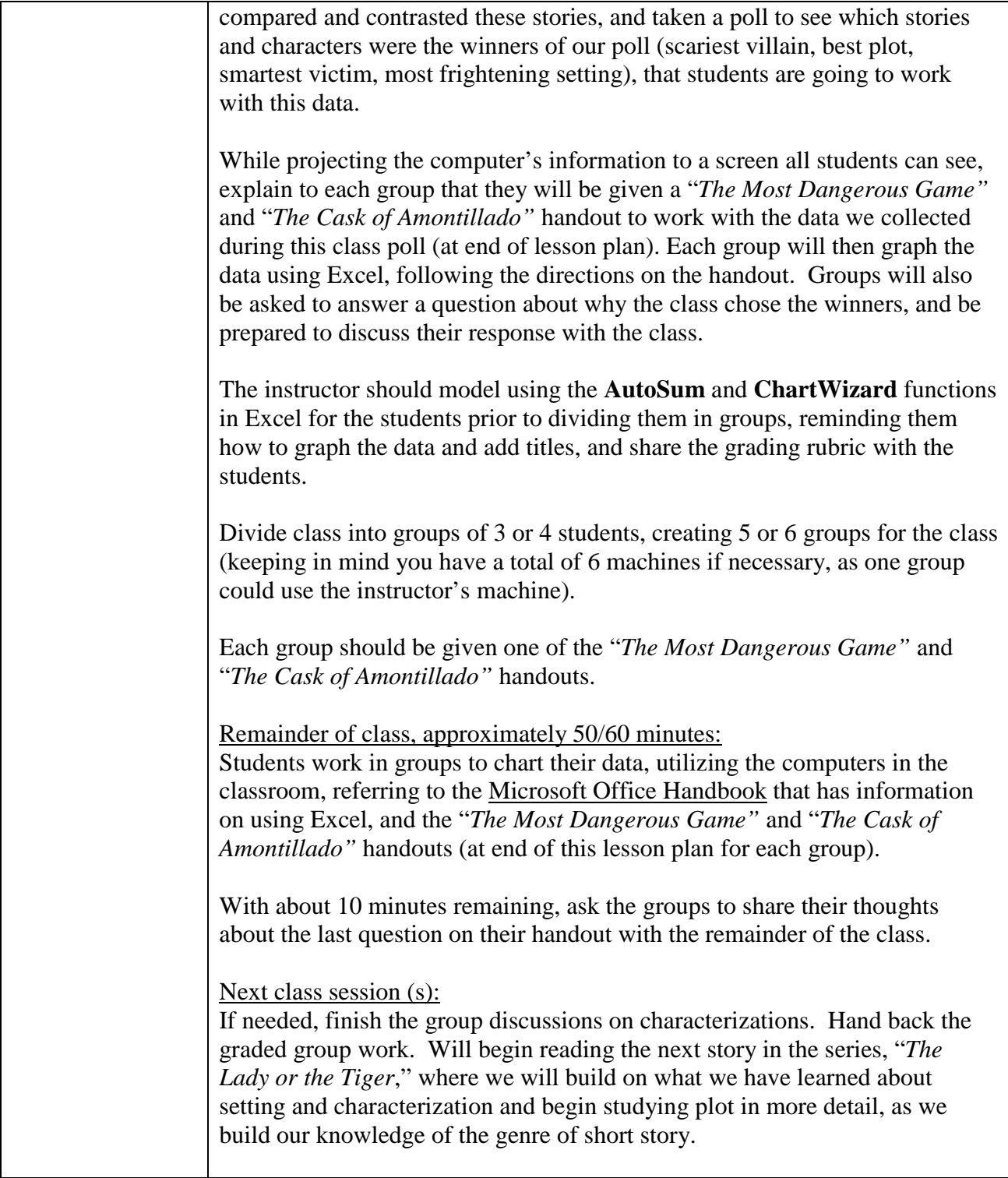

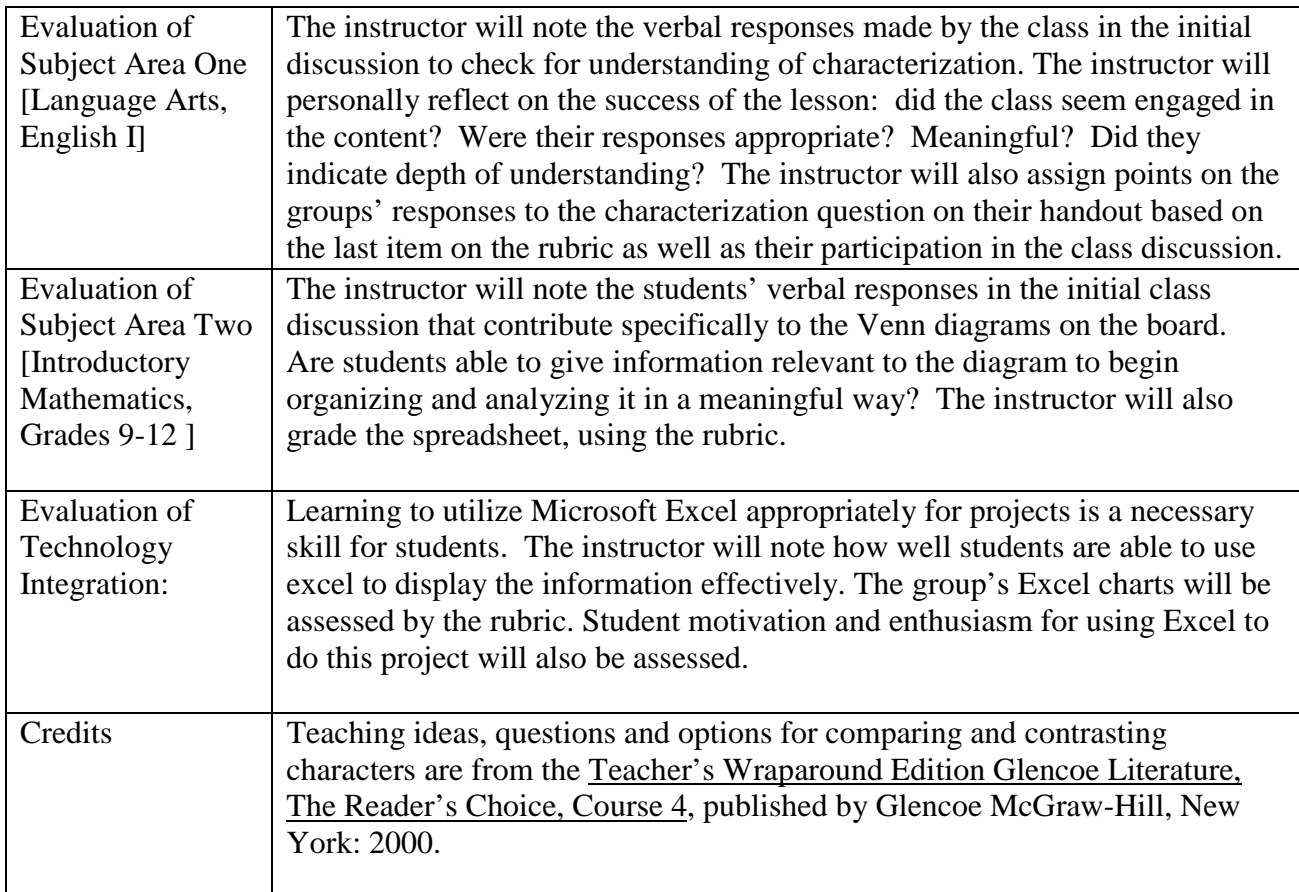

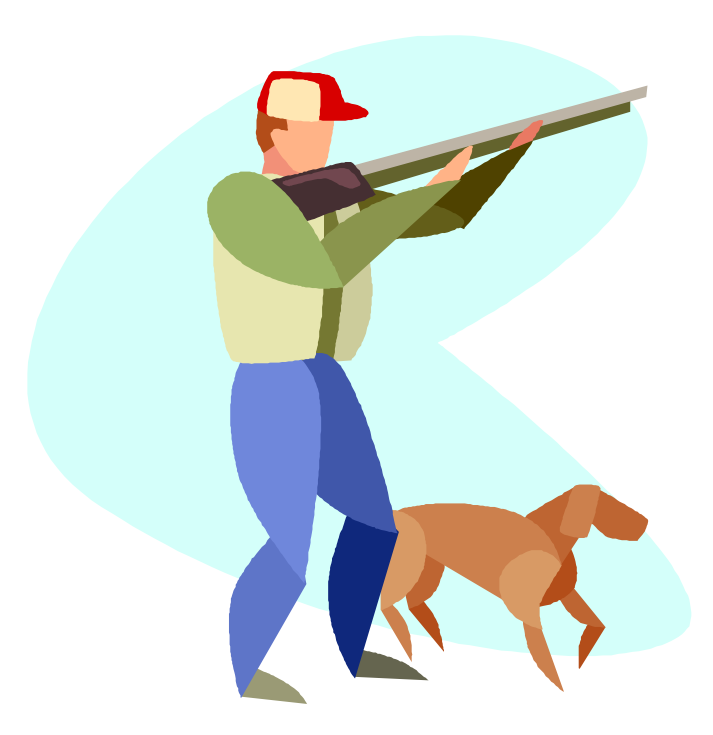

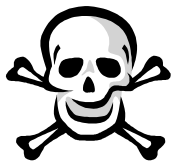

### *Comparing Selections: "The Most Dangerous Game" and "The Cask of Amontillado "*

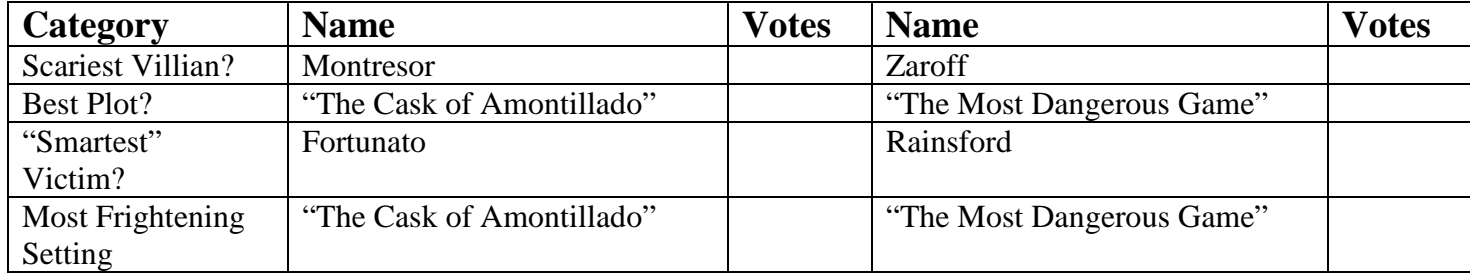

We have completed comparing and contrasting the "*The Most Dangerous Game*" and "*The Cask of Amontillado*," and we have taken a class poll to find out people's opinions concerning the scariest villain, the best plot, the "smartest" victim, and the most frightening setting. You are now going to enter this information in a spreadsheet, create a graph of the data, and respond to some questions as you give these stories some more thought.

Using the chart above, copy the number of votes from the class poll from the blackboard. Then, working with your group, do the following using Microsoft Excel (note: refer to your Microsoft Office Handbook as needed:

- 1. Create a New Blank document.
- 2. In cell **A1**, type Comparing Selections: *"The Most Dangerous Game"* and "*The Cask of Amontillado"*
- 3. Merge and Center your title across cells **A1 J1**.
- 4. Make your title size 14, you can choose the font and font color.
- 5. Type in the following table, exactly as you see it, beginning in cell **A3 (Note the left hand column simply lets you know what to type in each cell, in the right hand column, you should type the result of the class poll)**:

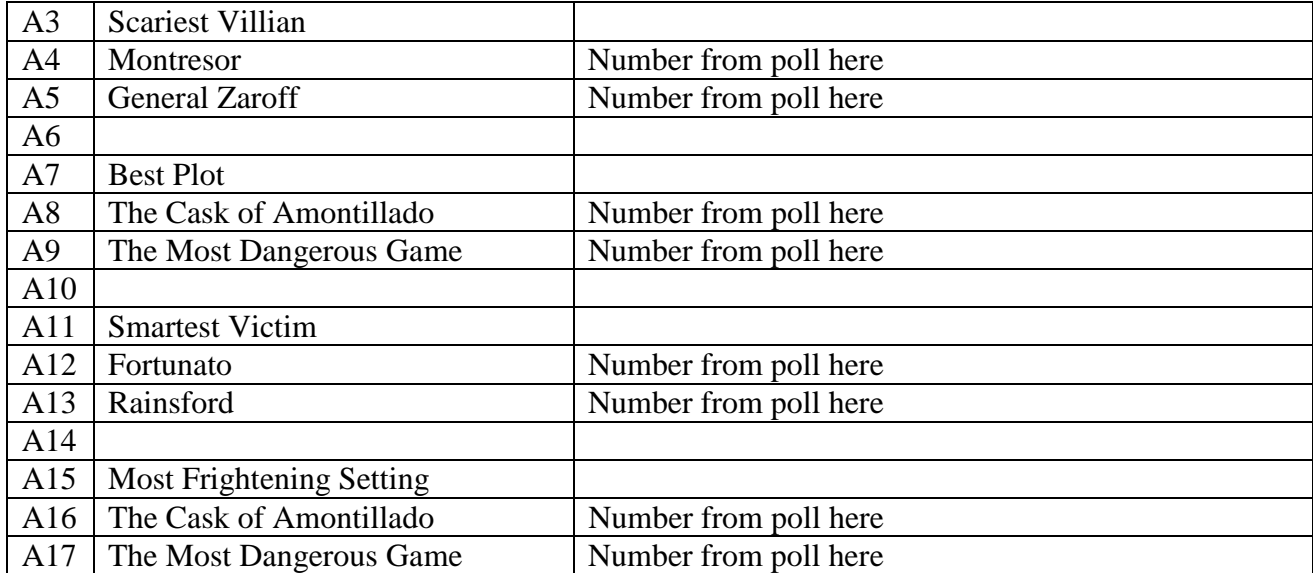

- 6. For each poll, create a chart using the **Chart Wizard** that illustrates the results of the poll. Column, bar, and pie charts are fine. Use at least 3 different types of charts to represent your data. Also, make sure you do the following in the Chart Wizard:
	- a. Give your chart a title (Titles tab, Chart Wizard).
	- b. Show the legend for your chart on the right hand side (Legend tab, Chart Wizard).
	- c. Show both the labels and the percent (Data Labels tab, Chart Wizard).
- 7. Move your charts to the right of the data that you typed in, lining them up one on top of another UNDER the merged title. You can resize your charts so that they aren't too large to fit under the title where it ends in cell **J1**.
- 8. Below the data that you typed in, type in the names of everyone in the group AND today's date on the chart.
- 9. Use the various formatting options to make your spreadsheet attractive. Be creative and make this look nice!
- 10. Print out and turn into the instructor **AND** print out a copy for your group.
- 11. Then, as a group, referring to your printout with the chart, discuss the following question. Be prepared to respond to this question to the remainder of the class at the end of class! **Question:** Review the poll data and note which story or character received the largest number of votes for each area (scariest villain, best plot, smartest victim, most frightening setting). What elements in each story, or characteristics of each of the main characteristics, probably led your classmates to select the "winner"? What elements of the story or characters for the "nonwinners" still assured they got some votes?

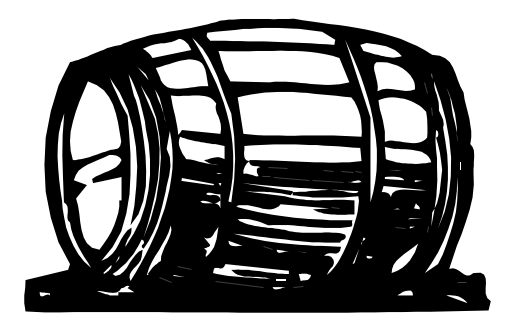

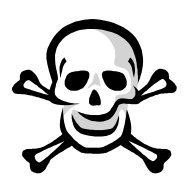

# *Evaluation Rubric for "The Most Dangerous Game" and "The Cask of Amontillado"*

\_\_\_\_\_\_\_\_\_\_\_\_\_\_\_\_\_\_\_

\_\_\_\_\_\_\_\_\_\_\_\_\_\_\_\_\_\_\_

Group Members: \_\_\_\_\_\_\_\_\_\_\_\_\_\_\_\_\_\_\_

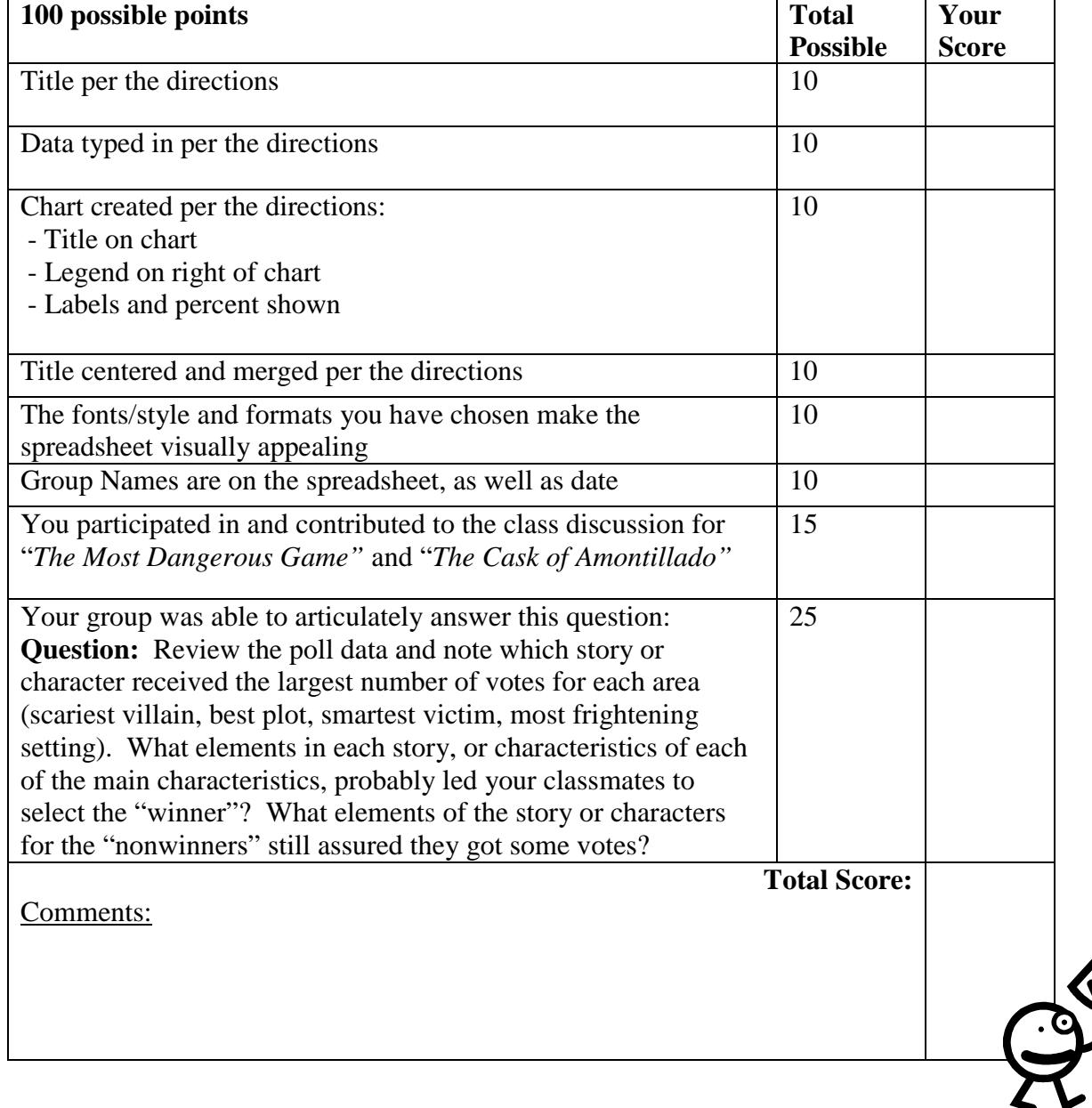

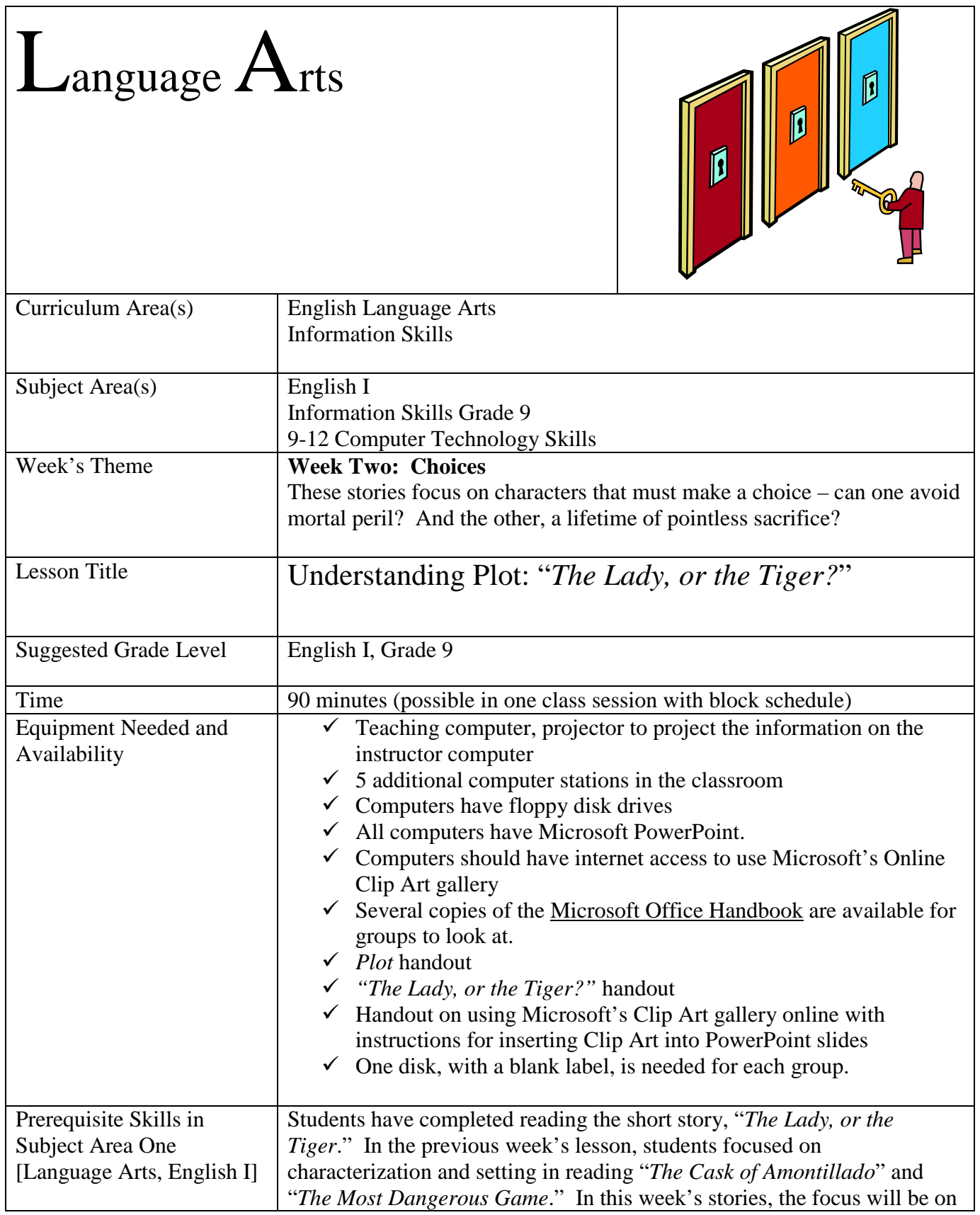

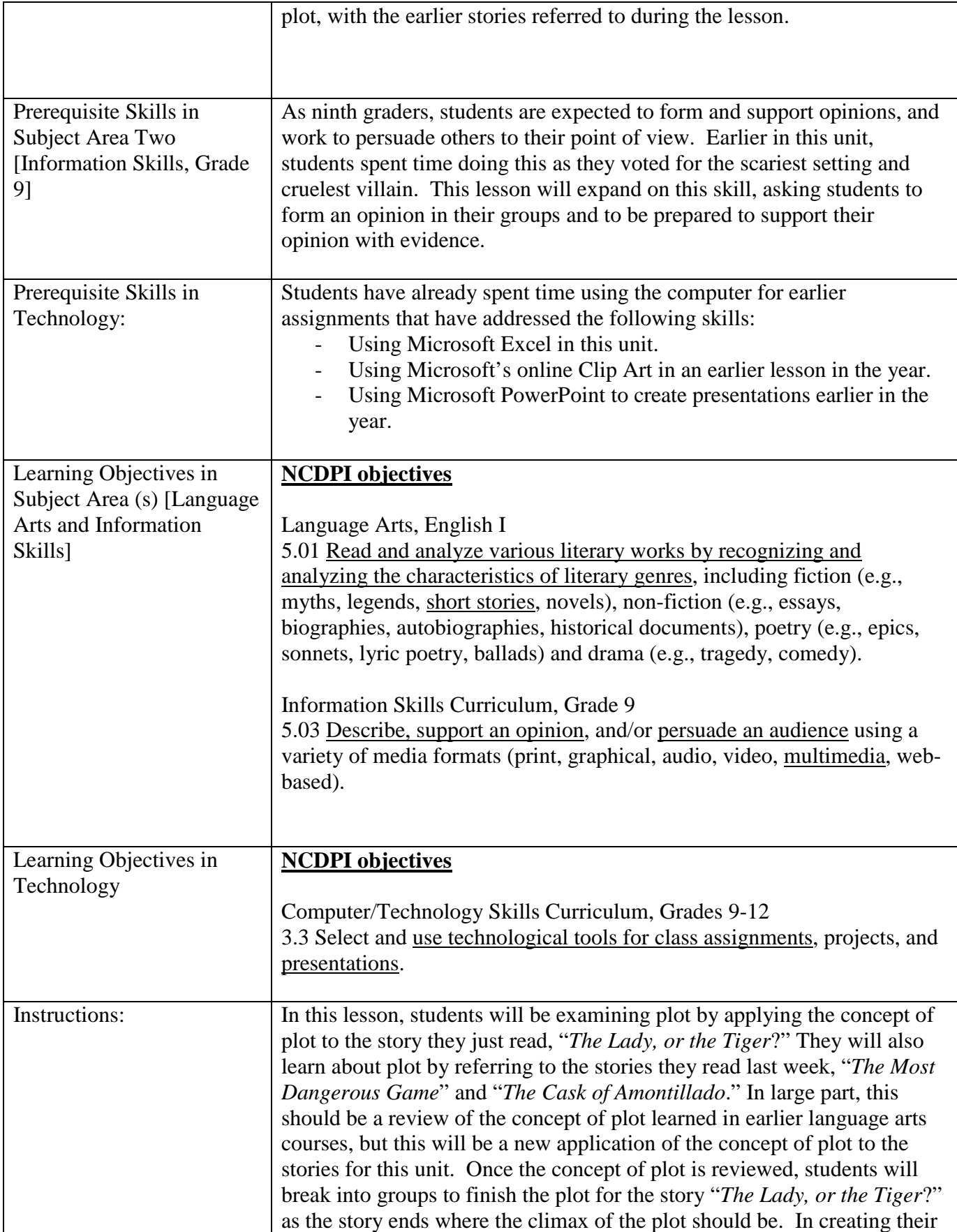

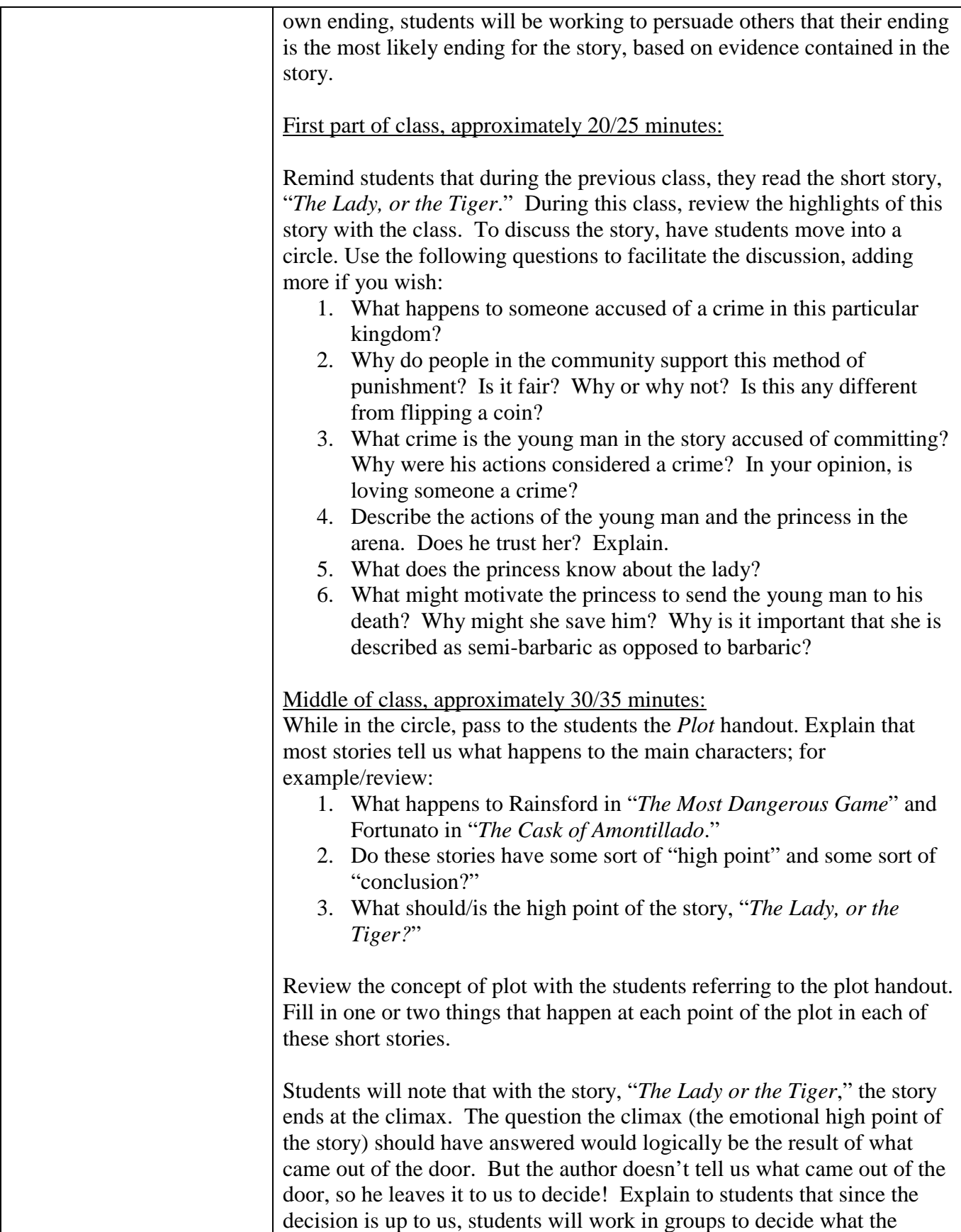

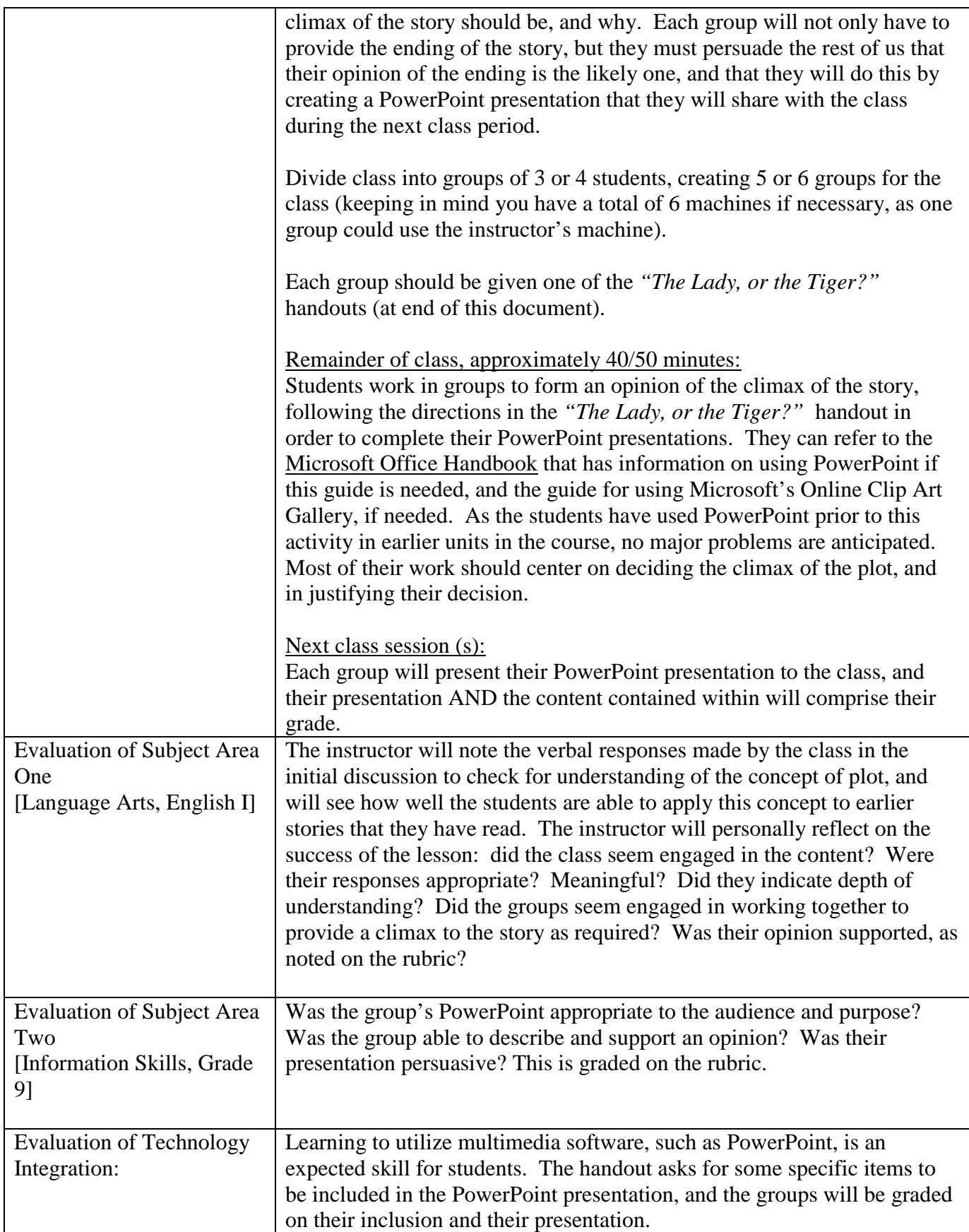

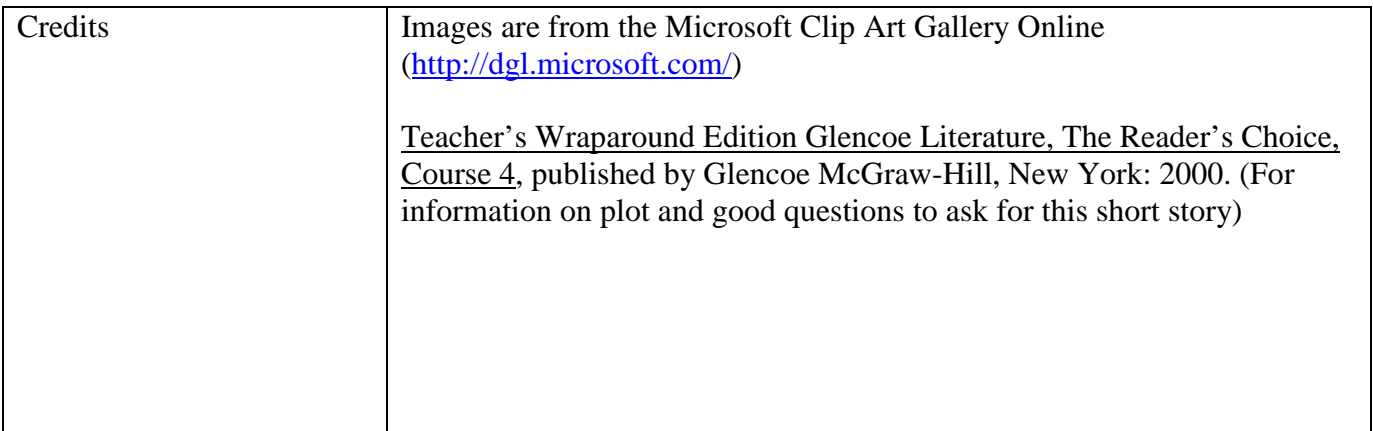

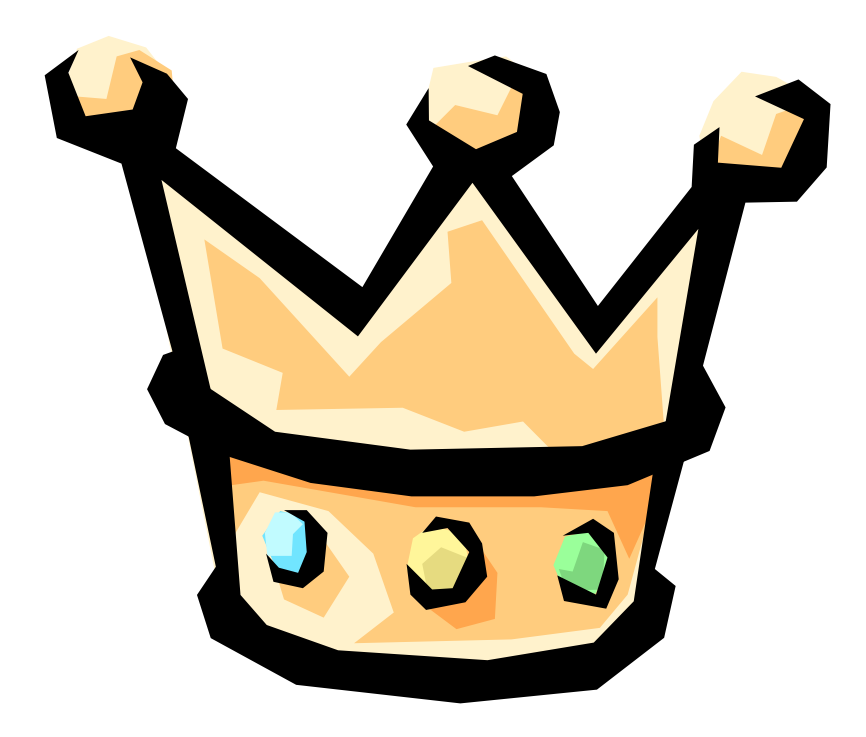

# *Plot*

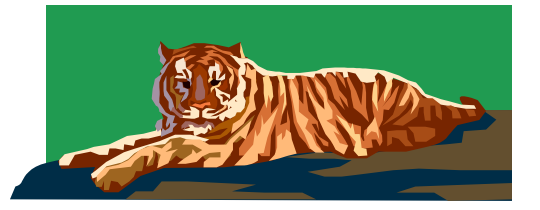

**PLOT:** The sequence of events in a story, each event causing or leading to the next event. Plot is often created through conflict, a struggle between opposing characters (or a struggle between the character and some force, such as nature, or something internal, such as a struggle to make a decision).

External conflict: one between a character and an outside force, such as another character, nature, society, or fate

Internal conflict: takes place within the mind of a character who is torn between opposing feelings or between different courses of action

Most plots develop in 5 stages:

- 1. Exposition: introduces the story's characters, setting and conflict.
- 2. Rising action: occurs as complications, twists, or intensifications of the conflict occur.
- 3. Climax: the emotional high point of the story.
- 4. Falling action: the logical result of the climax.
- 5. Resolution: the final outcome of the story.

There is a  $6<sup>th</sup>$  stage of plot in some stories:

6. Denouement: after the final outcome of the story, further information, a footnote, some other information that adds to the story

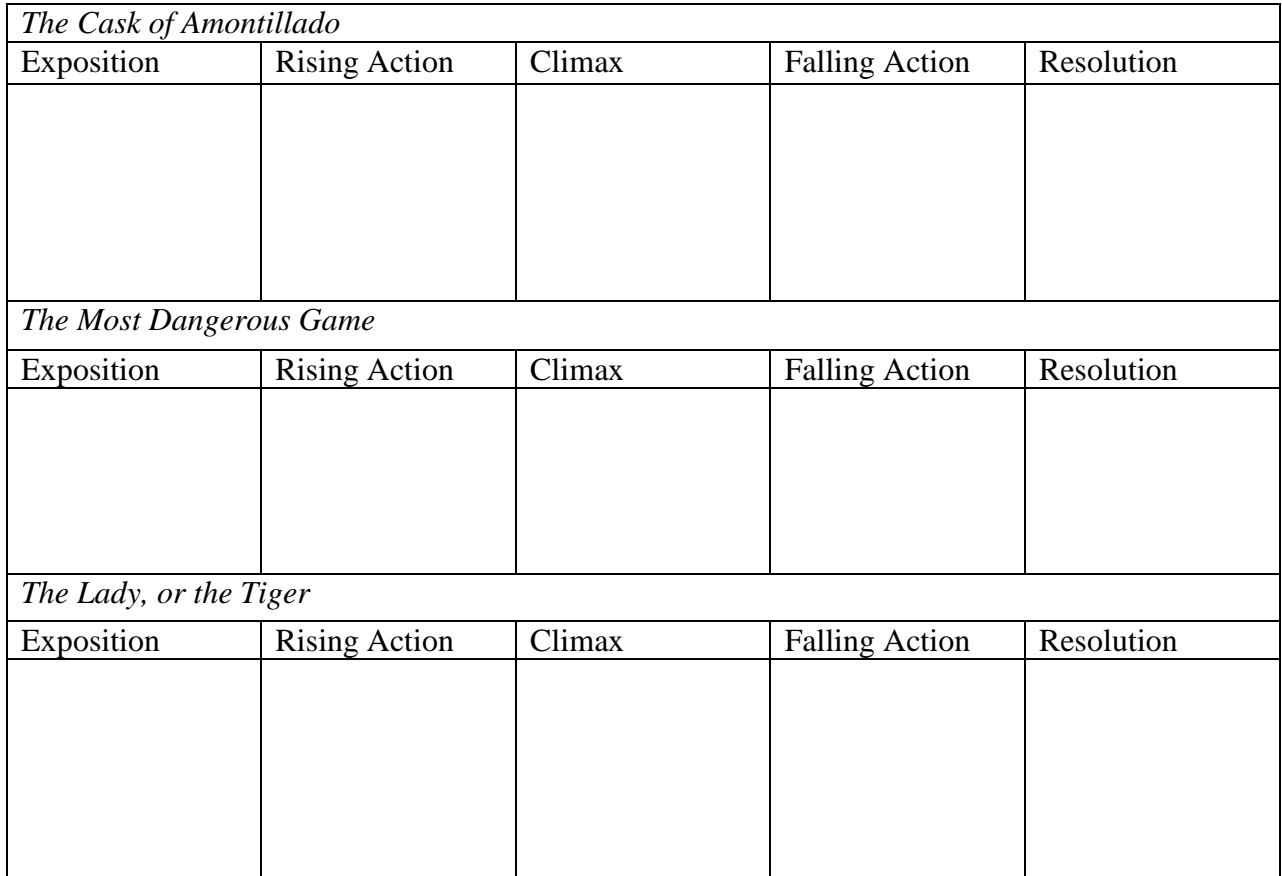

# "The Lady, or the Tiger?" - PLO

#### "And so I leave it with you: Which came out of the opened door – the lady, or the tiger?" – Frank Stockton

As part of developing our understanding of the concept of **PLOT**, you will work in groups to write the climax (the highest point of emotional interest) for Frank Stockton's short story, "*The Lady, or the Tiger*." Not only will you decide what came out of the door, you will support this opinion with clear evidence from the story!

 You will be creating a PowerPoint presentation, which you will share with the class, to show us what your group believes was behind the door the young man was directed to open by the princess. By following the directions on this handout carefully, you will be well on your way to creating an excellent presentation that provides an informed opinion on what you believe came out of that door!

#### **Directions:**

\_\_\_\_\_\_\_\_\_\_\_\_\_\_\_\_\_.

- 1. Decide on a group name, and tell the instructor what your group name will be. Your group name is:
- 2. With your group, decide on what was behind that door, the lady, or the tiger? You will have to discuss this until your group comes to a consensus!! Majority rules if there is no consensus! Then, find at least 6 clear pieces of evidence in the text that will support your group's opinion. Use this chart to help your group with this activity:

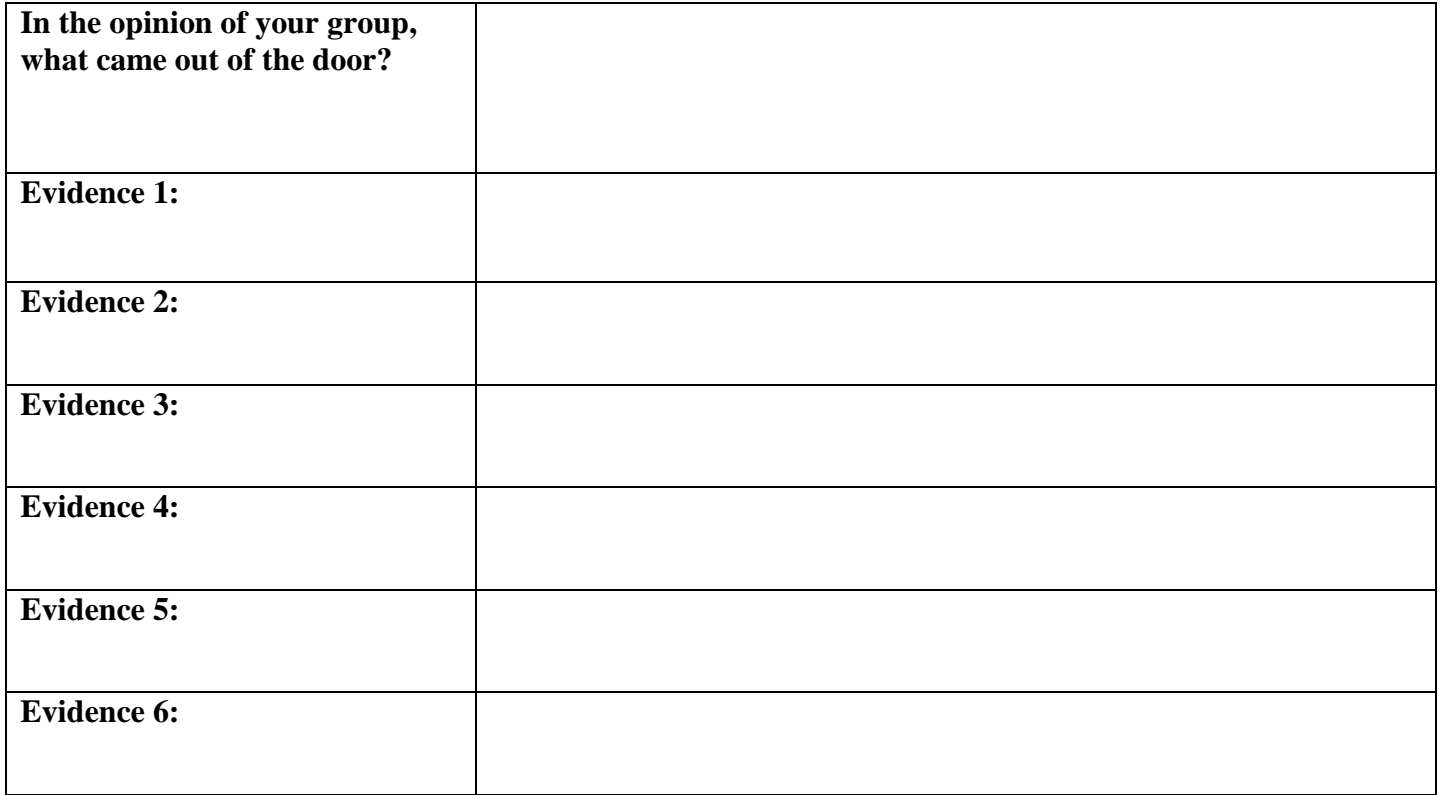

- 3. Now, use this information to create a PowerPoint slide show that presents your climax to the story AND provides the evidence that you are presenting that backs up your choice. Your slide show MUST include the following:
	- a) A title slide with the phrase *"The Lady, or the Tiger?" What came out of the door?*
	- b) A slide that gives your "group name" and the names of each person in your group.
	- c) A slide that indicates your group's decision for what came out of the door.
	- d) One slide must be included for each of the six pieces of evidence that you are referring to that support your opinion for what came out of the door. Keep in mind that in a PowerPoint presentation, you need not write out long responses to the questions. Instead, keep the points brief, YET BE PREPARED to expand on these points during your presentation to the class!!!
	- e) A final slide with the word "Questions?" (This will be the slide you stop on at the end of your presentation to give your classmates a chance to ask questions of your group).
	- f) Each slide, including the title slide, group name slide, the slides that respond to the questions, and final/questions slide should include one Clip Art that is appropriate for your presentation.
	- g) Use any of the PowerPoint templates that your group wishes to use.
	- h) Make sure that you use appropriate text and font sizes.
	- i) Use at least one bulleted list somewhere in your presentation.
	- j) Use a transition between your slides your group can pick the transition.
	- k) Use at least one animation.
- 4. When you are finished, please save your PowerPoint slide show to the disk the instructor has given to you.
	- a. File  $>$  Save a Copy As
	- b. For your file name, please use your group name.
	- c. Write your group name, and the names of each person in your group, on the disk label.
	- d. Turn the disk into your instructor.

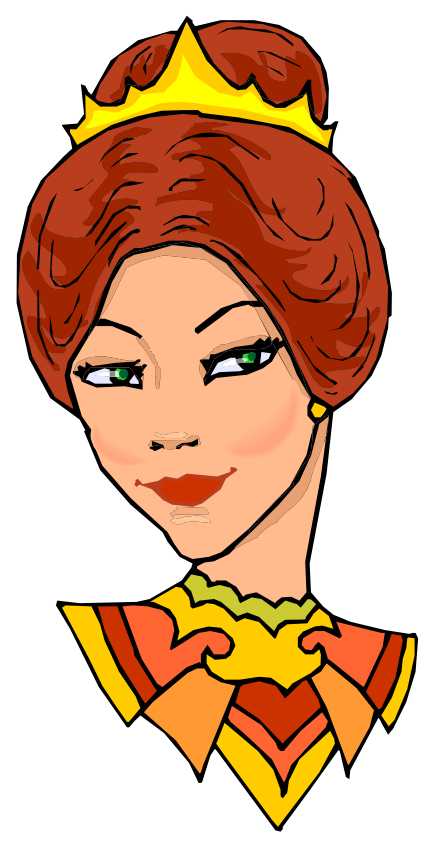

# *Evaluation Rubric for "The Lady, or the Tiger" activities*

*"But how much oftener had she seen him at the other door!" – Frank Stockton, from "The Lady, or the Tiger?"*

\_\_\_\_\_\_\_\_\_\_\_\_\_\_\_\_\_\_\_

\_\_\_\_\_\_\_\_\_\_\_\_\_\_\_\_\_\_\_

\_\_\_\_\_\_\_\_\_\_\_\_\_\_\_\_\_\_\_

#### Group Members: \_\_\_\_\_\_\_\_\_\_\_\_\_\_\_\_\_\_\_

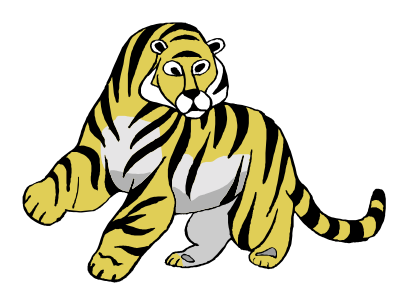

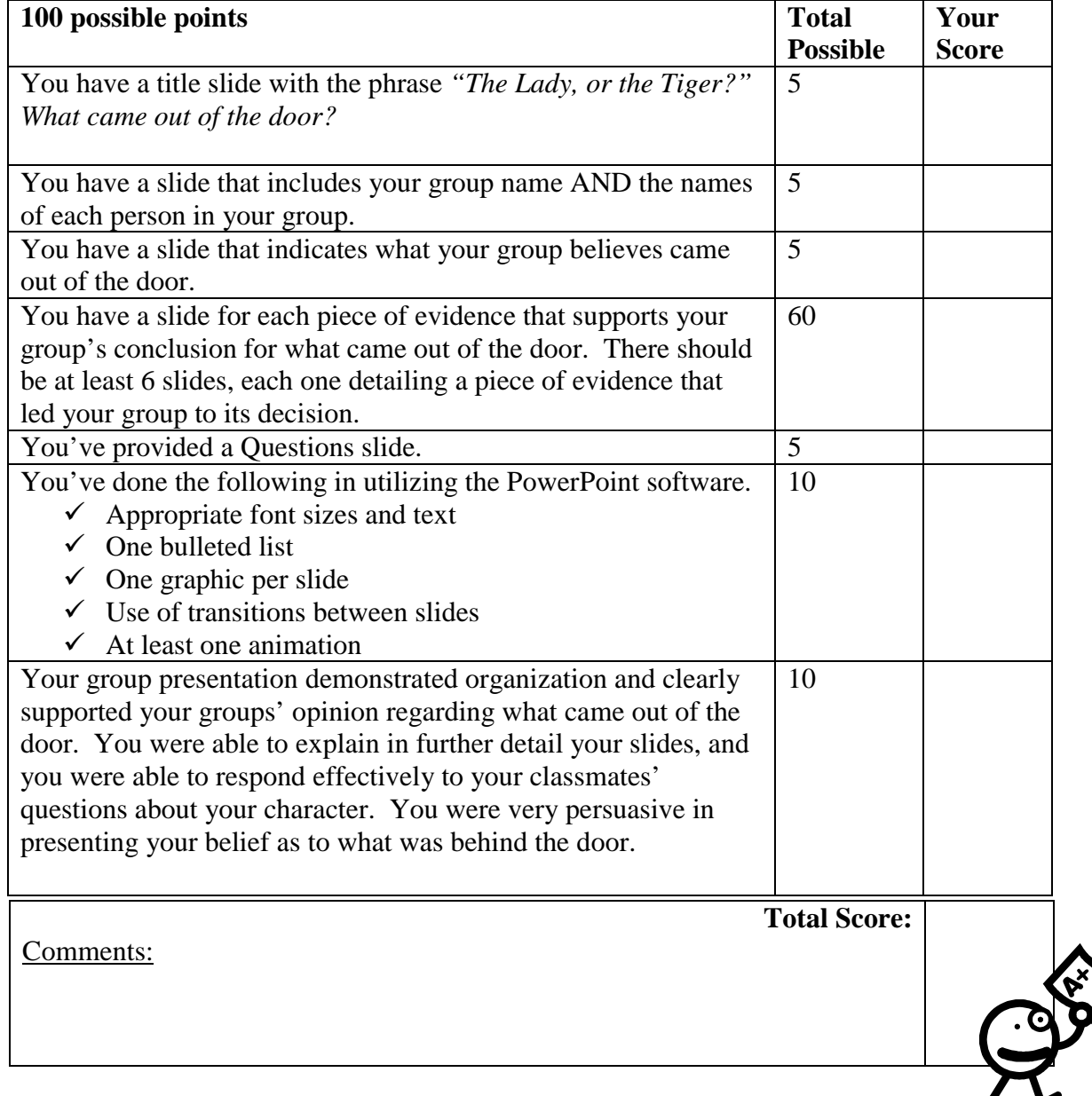

### **G**uide for using the **M**icrosoft **D**esign **G**allery **L**ive

(http://dgl.microsoft.com/)

Use this as a reference for inserting Clip Art from the *Microsoft Design Gallery Live* into your PowerPoint presentation.

You'll need:

- Microsoft PowerPoint 2000
- A connection to the Internet

With your document open in Microsoft PowerPoint:

- 1. From the **Insert** Menu, select **Picture**, then **Clip Art**.
- 2. Click on the **Clips Online** tab.

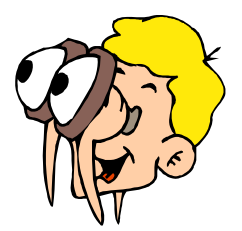

- 3. If you are asked if you have access online, click on **OK**. You may not receive this prompt every time.
- 4. You will connect to the *Microsoft Design Gallery Live* web page. Once on this page, use the **Search** fields (on the left hand side of your screen) to find what you are looking for. You can type in a word in the search field, then click on the **Go** button to perform your search. As you become comfortable using the search function, you can filter your search by category.
- 5. Once you have performed your search, images should appear that match your search. To download and use in your document, you can **click on the download graphic** (a red arrow over a gray bar).
- 6. Your graphic will then appear in the Insert Clip Art menu. To finish inserting the Clip Art, **click once on the clip art**, and the Insert Clip Art menu will appear. Click on this menu to insert.
- 7. Your selected Clip Art should appear in your document. You may click on the Clip Art to resize it, and/or use the **Format > Picture** menu to make other changes.

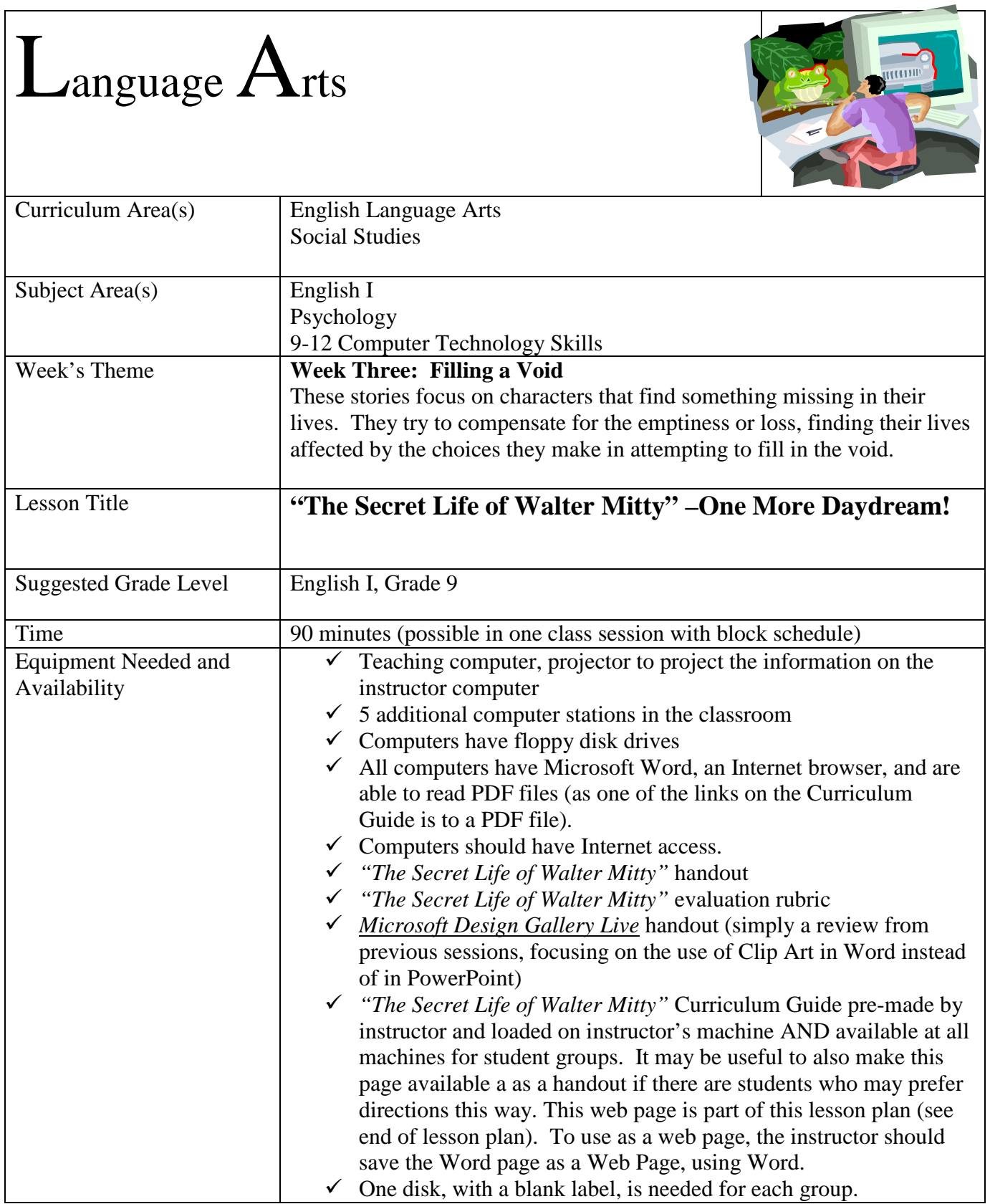

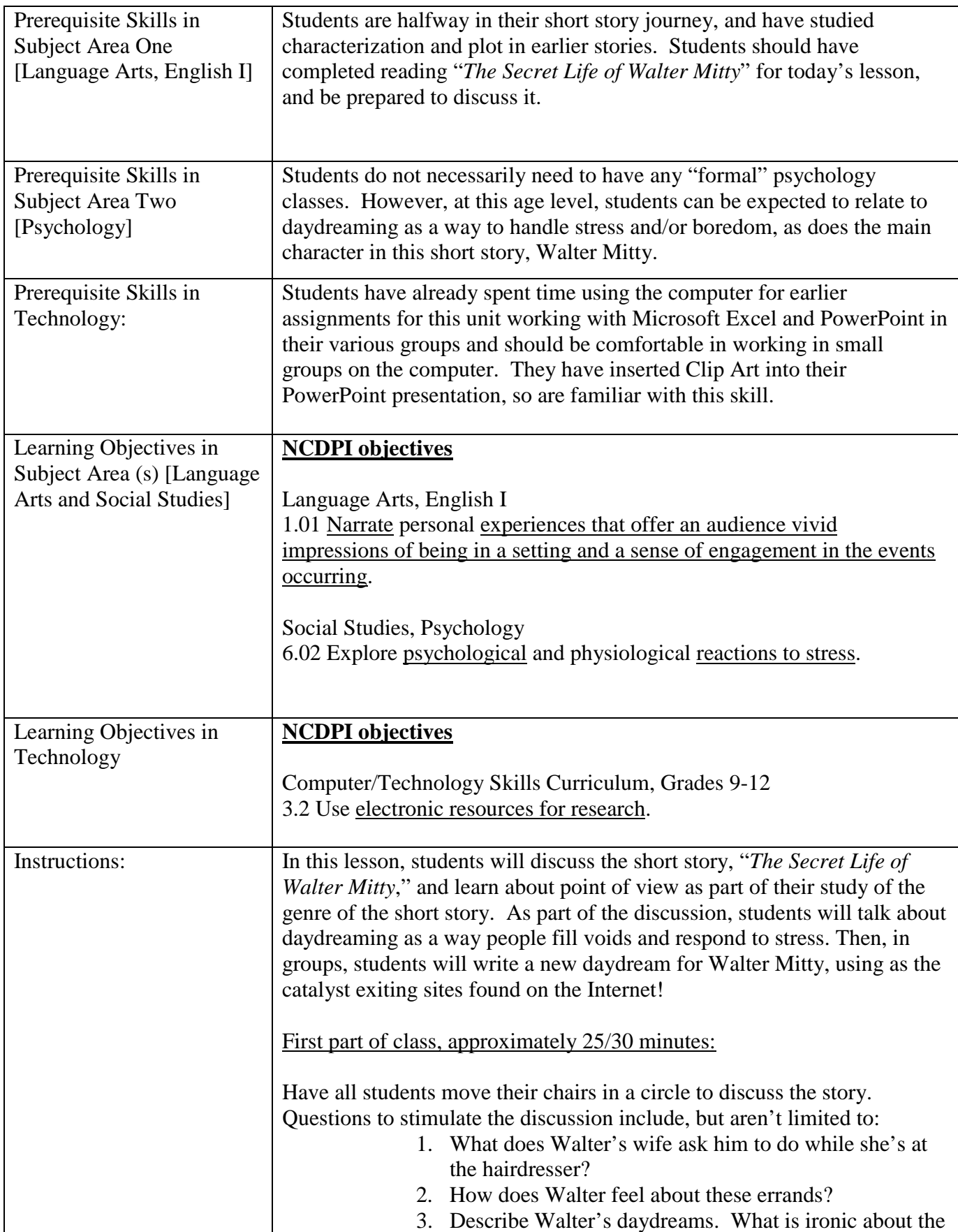

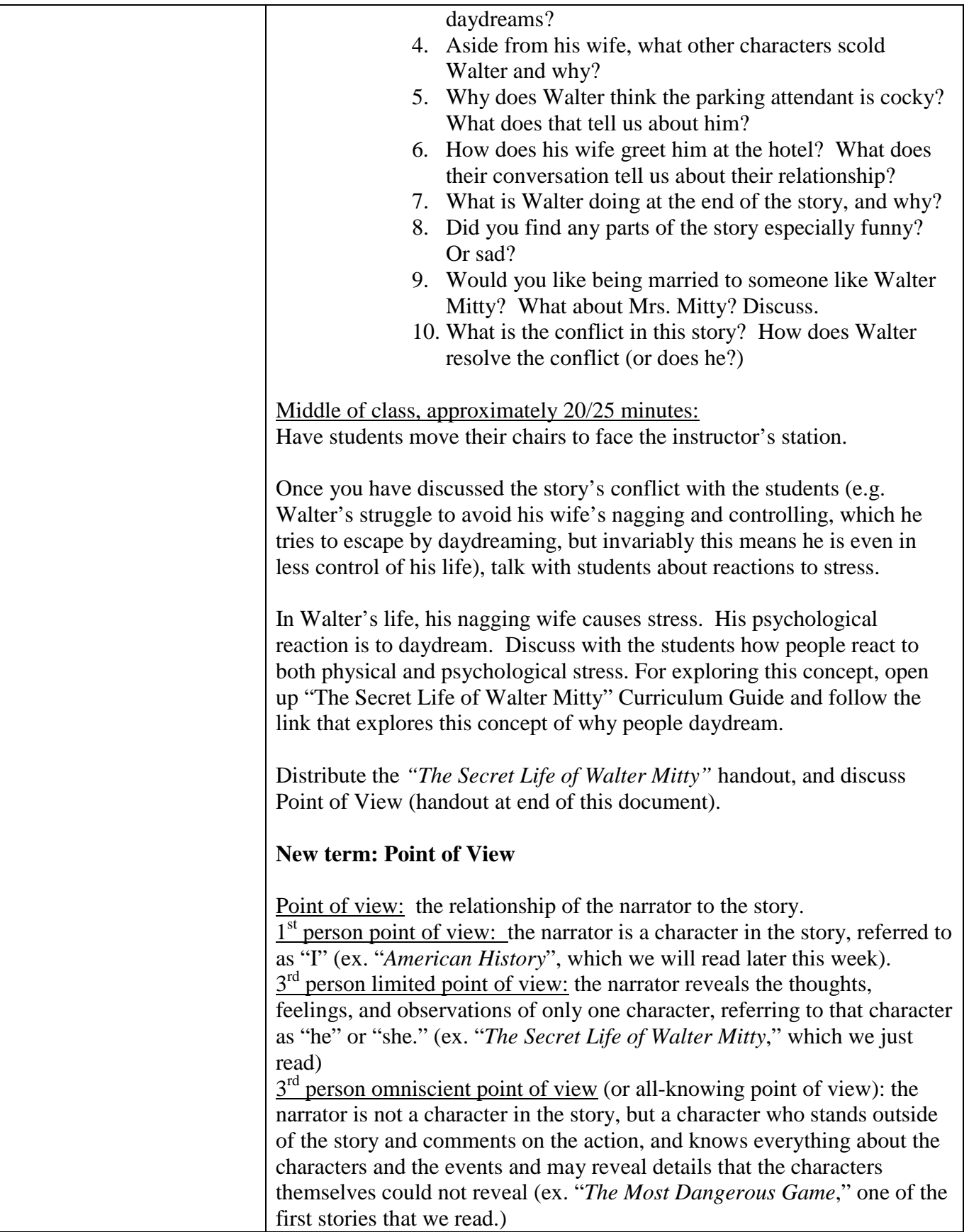

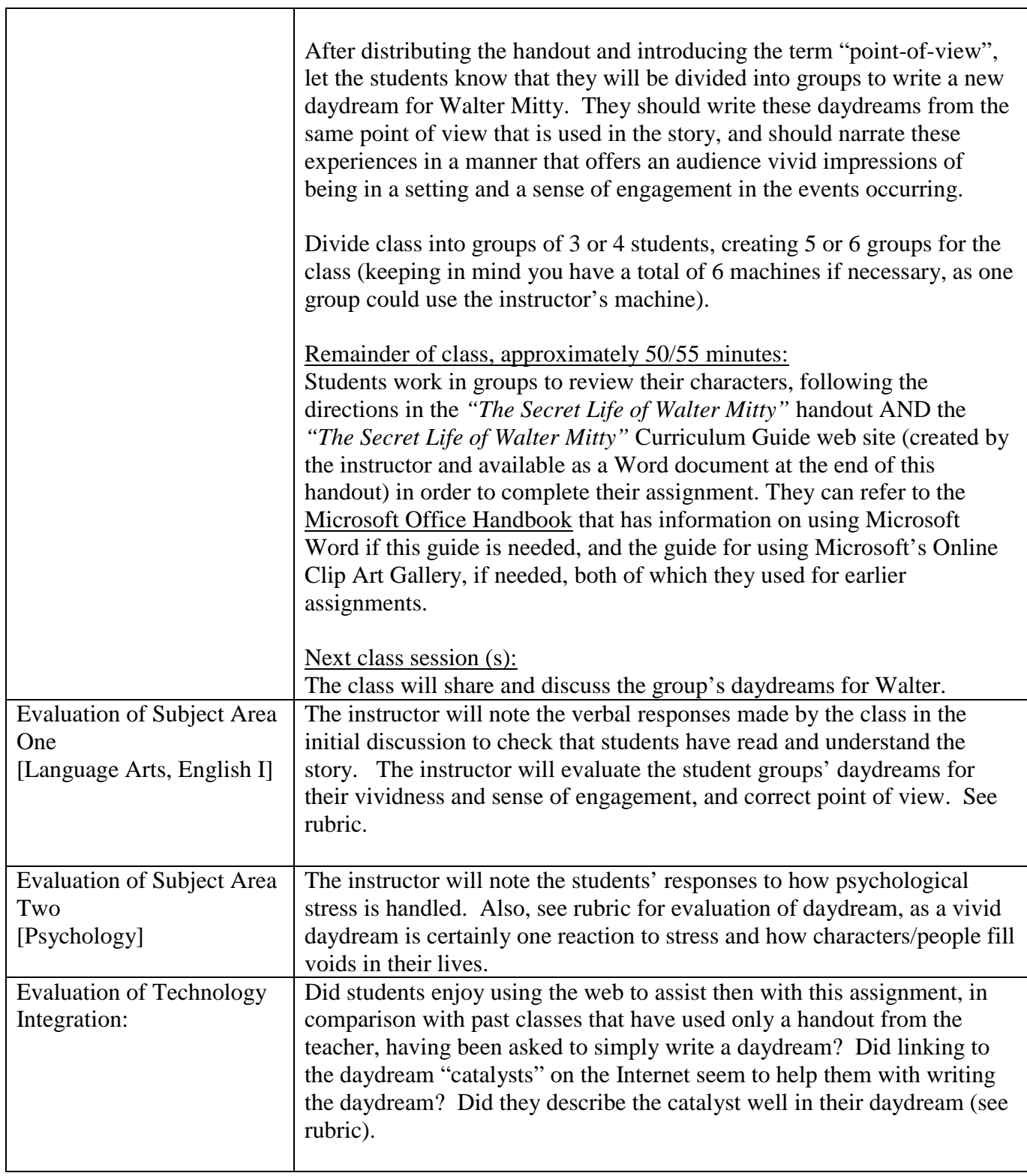

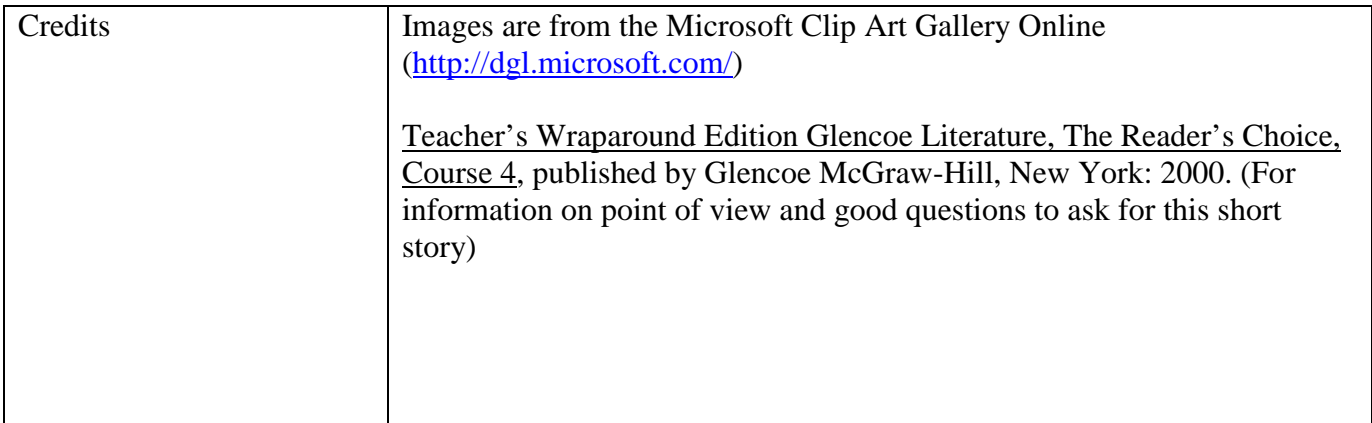

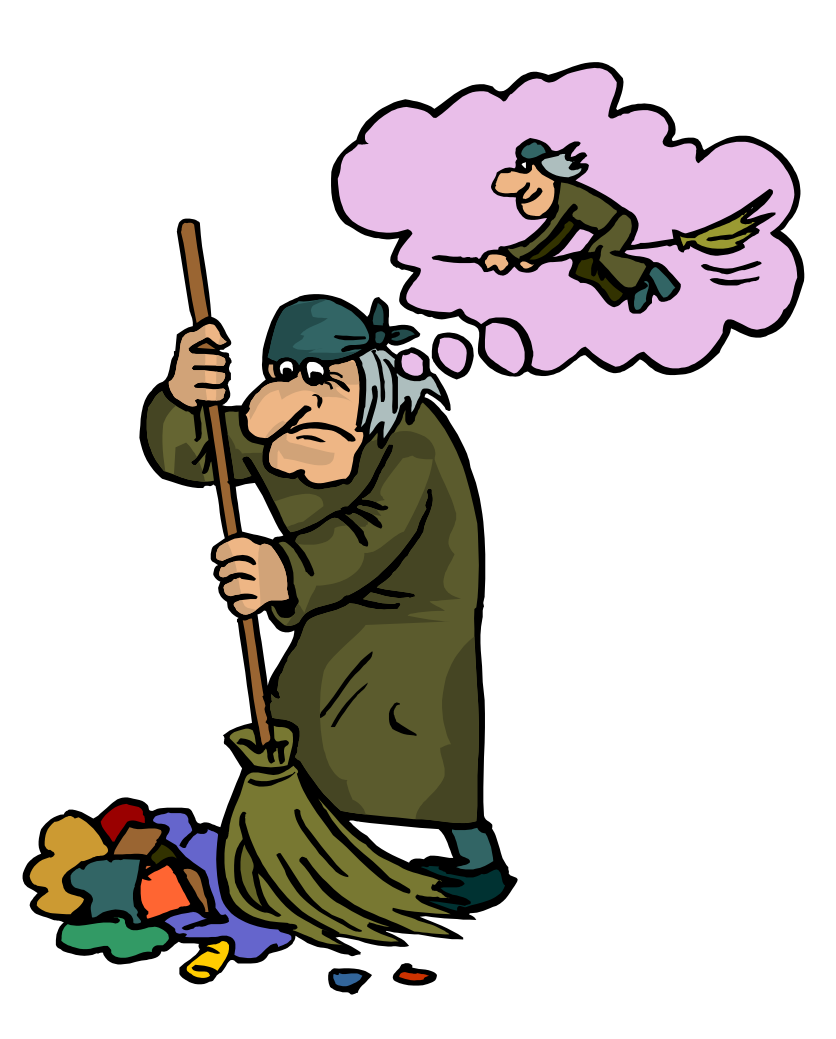

# *"The Secret Life of Walter Mitty"Handout*

*"Captain Walter Mitty stood up and strapped on his huge Webley-Vickers automatic. "It's forty kilometers through hell, sir," said the sergeant." – from "The Secret Life of Walter Mitty," by James Thurber.* 

# *Point of View*

Point of view: the relationship of the narrator to the story.

1st person point of view: the narrator is a character in the story, referred to as "I" (ex. "*American History*", we will read later this week).

3<sup>rd</sup> person limited point of view: the narrator reveals the thoughts, feelings, and observations of only one character, referring to that character as "he" or "she." (ex. "*The Secret Life of Walter Mitty*," which we just read).

 $3<sup>rd</sup>$  person omniscient point of view (or all-knowing point of view): the narrator is not a character in the story, but a character who stands outside of the story and comments on the action, and knows everything about the characters and the events and may reveal details that the characters themselves could not reveal (ex. "*The Most Dangerous Game*," one of the first stories that we read).

#### **Directions:**

Everyone daydreams, yet Walter Mitty, ineffectual in dealing with his own life, is awash in fantasies, daydreaming that he is an awe-inspiring and universally admired figure! Walter Mitty's daydreams are triggered by something that he SEES or by another character's words. Using the web page that has been created for this assignment, your group will visit places that Walter Mitty might find could trigger an exciting daydream for him. Your group's job will be to examine these sites, and pick one that you would like to use as the catalyst for Walter's daydream. Then, you will write your daydream. Please refer to the web page for further directions. Your instructor will help you access the web page!

- 1. Decide on a group name, and tell the instructor what your group name will be. Your group name is: \_\_\_\_\_\_\_\_\_\_\_\_\_\_\_\_\_.
- 2. Open Microsoft Word. You will use Microsoft Word for your response to today's work.
- 3. Open today's Curriculum Guide, "*The Secret Life of Walter Mitty*" Curriculum Guide web page. This is a web page your instructor has created for you to help you with today's assignment. Your instructor will tell you where to find this page.
- 4. Carefully follow the directions on the "*The Secret Life of Walter Mitty*" Curriculum Guide web page to complete your assignment! The directions for successfully completing the remainder of the assignment can be found on this guide!

# *"The Secret Life of Walter Mitty" Curriculum Guide*

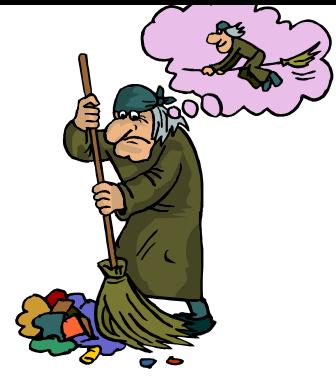

Everyone daydreams, yet Walter Mitty, ineffectual in dealing with his own life, is awash in fantasies, daydreaming that he is an awe-inspiring and universally admired figure!

#### **As a Class:**

People react in various ways to psychological stress and conflict. In "filling a void" in their lives, people often daydream, as does our main character, Walter Mitty. We can explore examine this site to learn more about why people daydream:

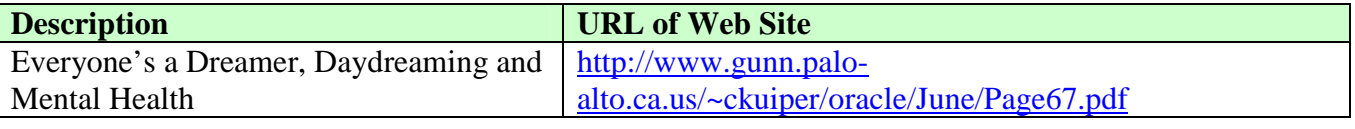

**WARNING:** If you are found on any other site besides those referenced in the assignment, you will be asked to sit away from the workstation and you will have a zero for today's assignment. Sorry, but you may not use this time to improve your solitaire or immerse yourself in the joys of Internet surfing. Thank you for your kind cooperation!

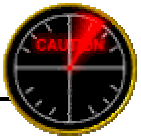

#### **What triggers Walter's Daydreams?**

Walter Mitty's daydreams are triggered by something that he **SEES** or by another character's words. In this assignment, your group is going to create a new daydream for Walter, triggered by something that he might potentially "see." To do this, your group will follow the links to sites that could potentially be catalysts for Walter's new daydream. You will pick **ONE** of these sites that will serve as the trigger for the daydream.

#### **Vocabulary Helper**

Can't remember what "catalyst" means or need to look up other words as you work on this project? See Miriam Webster's Dictionary online, located at: http://www.miriamwebster.com/.

**Step One: Explore these sites.** As a group, decide which site will serve as the trigger for Walter's latest daydream.

#### **Potential daydream triggers:**

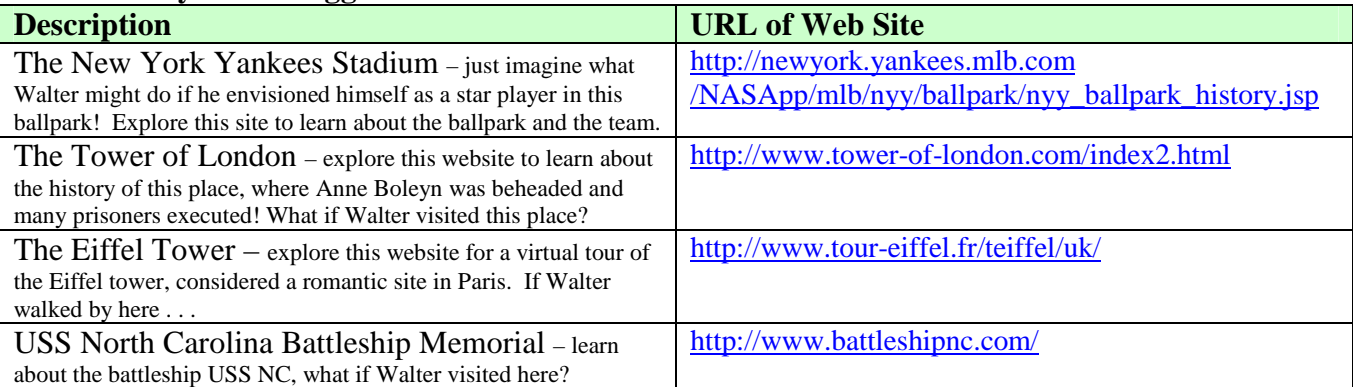

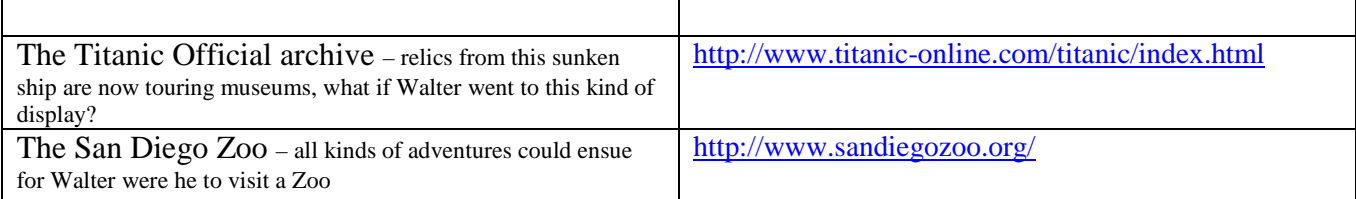

**Step Two: Pre-write/Brainstorm**. Open a new copy of Microsoft Word on your group's workstation. Make a list of the different events that come to your mind about what Walter might do in this particular setting. Brainstorm for names of other characters that also could be involved in this daydream. Begin planning with your group how Walter's daydream in this setting might evolve. Label your brainstorming session as **Prewriting** in your Word document.

**Step Three: Save Your Work and Identify Your Group.** Go ahead and type in the name of your group, and the names of your group members in your Word document. Save your work to your disk as name of group.doc.

**Step Four: Write a New Daydream for Walter.** In writing your daydream, refer back to the daydreams in the story. Your daydream MUST do the following:

- 1. Must be triggered by the site that your group decided upon, and must clearly describe that site as the catalyst for the daydream.
- 2. Have at least two other new characters besides Walter in the daydream (you invent these characters, as he invents them in his daydreams in the story).
- 3. Offer the audience vivid impressions of the setting.
- 4. Offer the audience a sense of engagement with the events occurring (in other words, really describe the action and build the events so that the audience is caught up in the action, much as the reader is for the daydreams in the story).
- 5. Should be humorous, in the same manner as the daydreams in the short story, clearly differentiating the "real" Walter Mitty from the "daydream" Walter Mitty.
- 6. Should be grammatically correct.

#### **See the rubric for how this assignment will be graded!**

**Step Five: Save Your Work Again!** It never hurts to keep saving your work!

**Step Six: Add an Image to your work.** Insert at least one Clip Art image into your work that helps illustrate your daydream. **OR** be adventurous, and download and use an image from the website that serves as the catalyst for your dream

**Step Seven: Credits.** Provide the URL of the site that you chose for your catalyst. If you downloaded images from that site to use in your Word document, please indicate that in your credits. For an example, see the Credits/References section at the bottom of this web page!

**Step Eight: Save Your Work, Again, and Turn In!** Make sure that your work is saved on your disk! Turn in your disk to the instructor. Write your group members' names on the label of the disk.

#### **Credits/References:**

The Caution Graphic is from http://www.clipart.com.

Other Graphics are from the Microsoft Clip Art Gallery located at http://dgl.microsoft.com/.

# *Evaluation Rubric for "The Secret Life of Walter Mitty" activities*

*"He took one last drag on his cigarette and snapped it away. Then, with that faint, fleeting smile playing about his lips, he faced the firing squad; erect and motionless, proud and disdainful, Walter Mitty the Undefeatable, inscrutable to the last." – James Thurber, from "The Secret Life of Walter Mitty."* 

\_\_\_\_\_\_\_\_\_\_\_\_\_\_\_\_\_\_\_

\_\_\_\_\_\_\_\_\_\_\_\_\_\_\_\_\_\_\_

\_\_\_\_\_\_\_\_\_\_\_\_\_\_\_\_\_\_\_

#### Group Members:

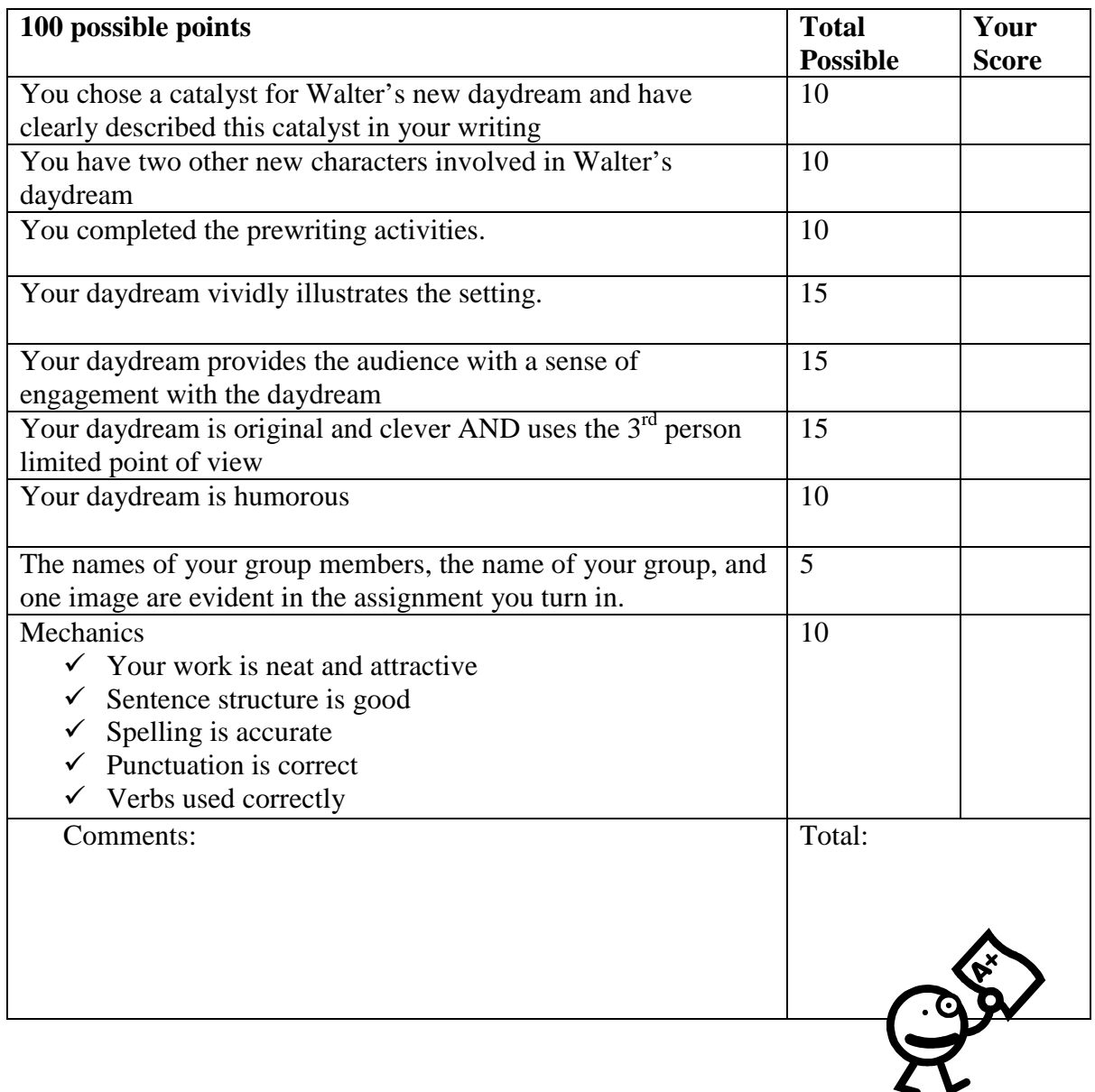

### **G**uide for using the **M**icrosoft **D**esign **G**allery **L**ive

(http://dgl.microsoft.com/)

Use this as a reference for inserting Clip Art from the *Microsoft Design Gallery Live* into your Personality Profile.

You'll need:

- Microsoft Word 2000
- A connection to the Internet

With your document open in Microsoft Word:

- 8. From the **Insert** Menu, select **Picture**, then **Clip Art**.
- 9. Click on the **Clips Online** tab.

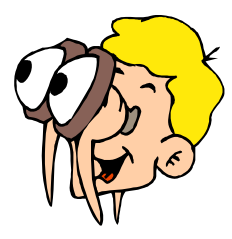

- 10. If you are asked if you have access online, click on **OK**. You may not receive this prompt every time.
- 11. You will connect to the *Microsoft Design Gallery Live* web page. Once on this page, use the **Search** fields (on the left hand side of your screen) to find what you are looking for. You can type in a word in the search field, then click on the **Go** button to perform your search. As you become comfortable using the search function, you can filter your search by category.
- 12. Once you have performed your search, images should appear that match your search. To download and use in your document, you can **click on the download graphic** (a red arrow over a gray bar).
- 13. Your graphic will then appear in the Insert Clip Art menu. To finish inserting the Clip Art, **click once on the clip art**, and the Insert Clip Art menu will appear. Click on this menu to insert.
- 14. Your selected Clip Art should appear in your document. You may click on the Clip Art to resize it, and/or use the **Format > Picture** menu to make other changes.

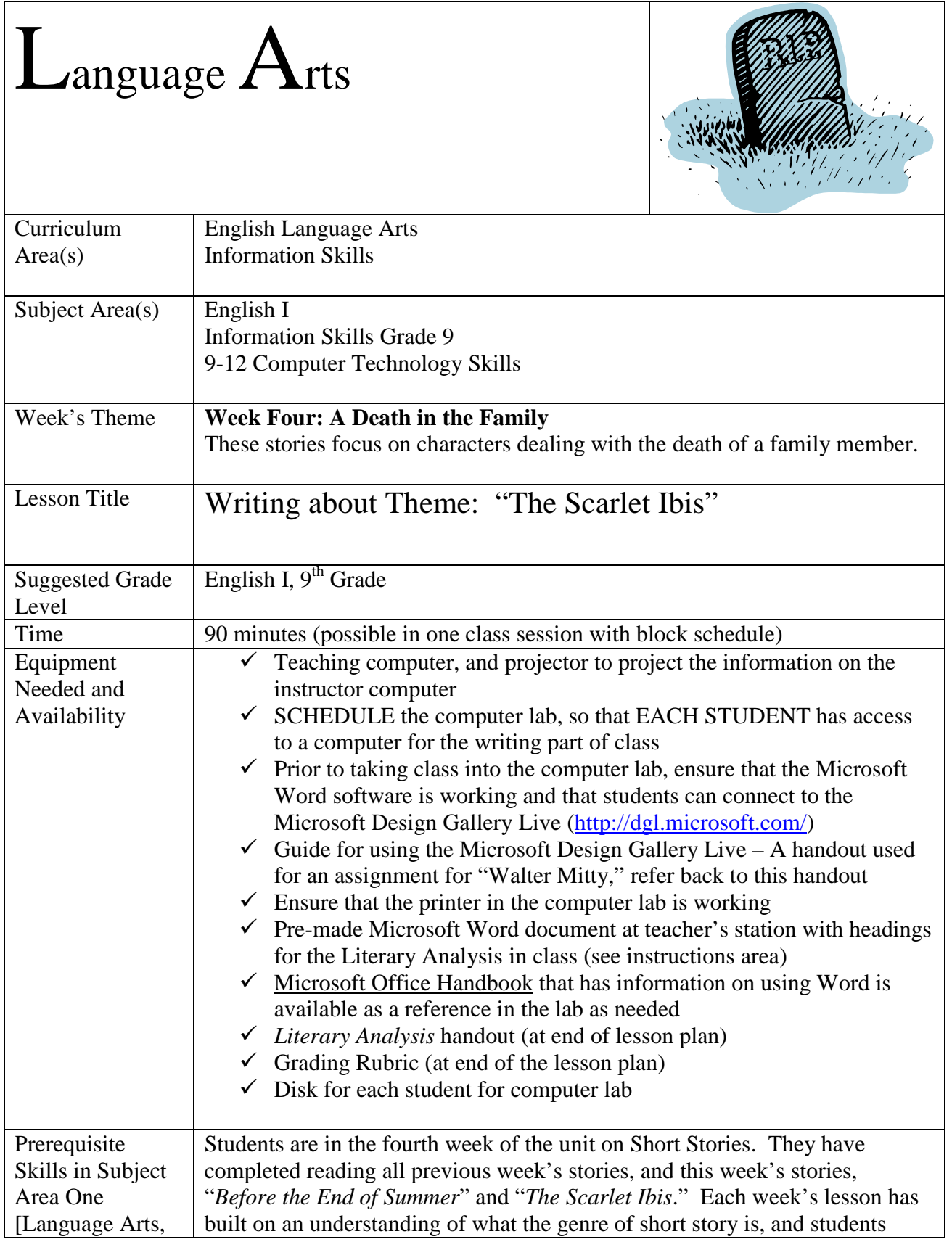

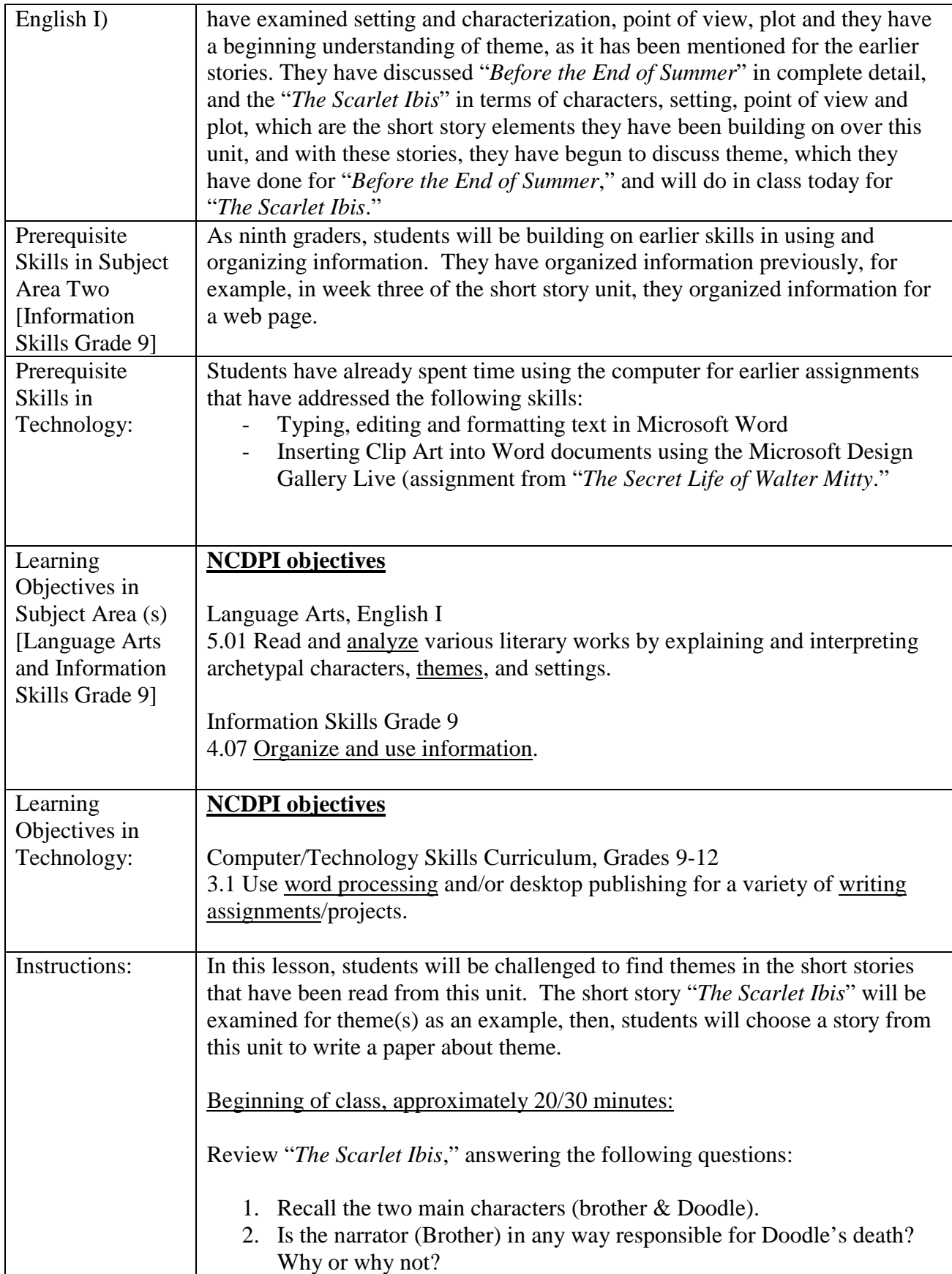

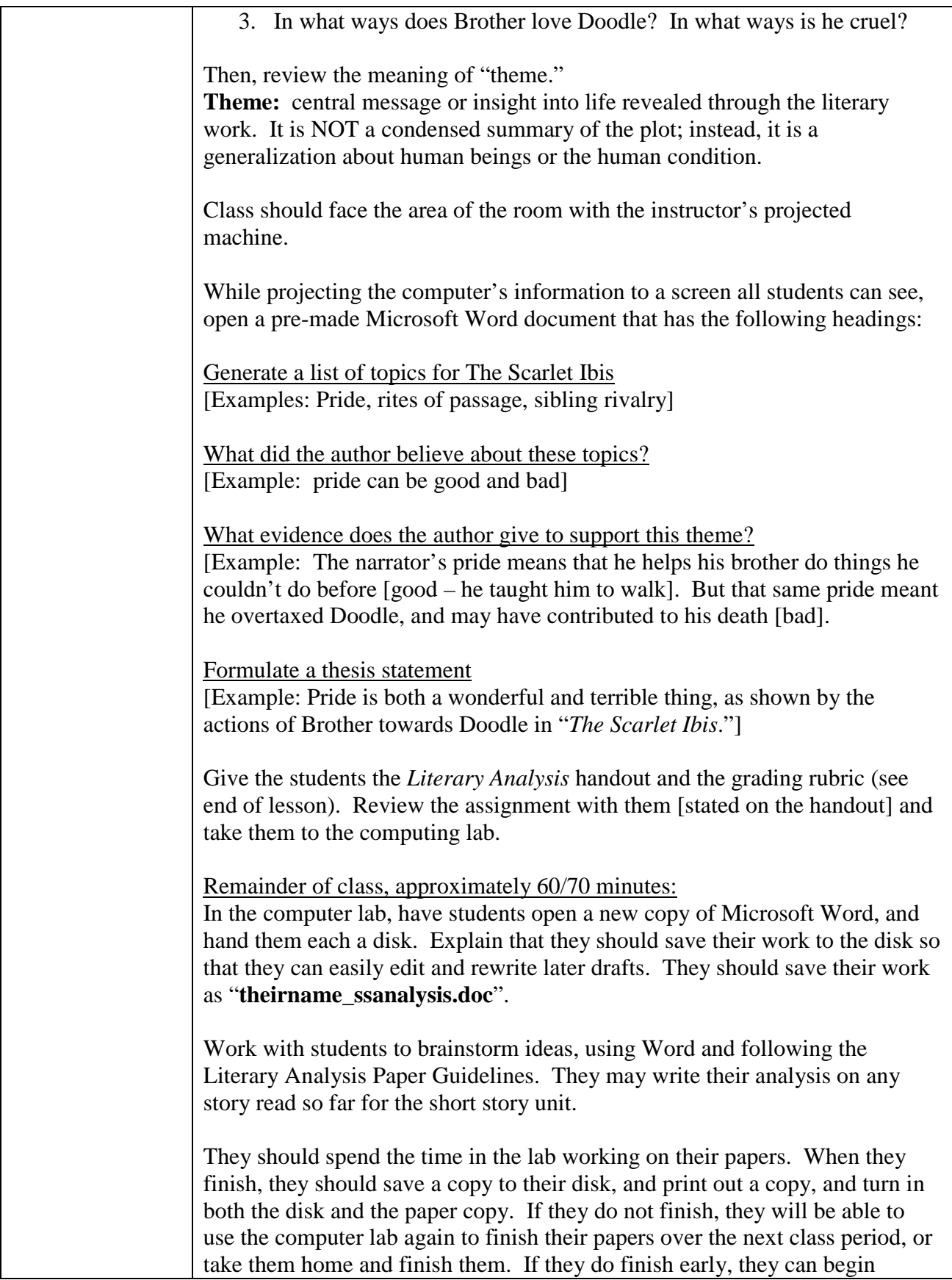

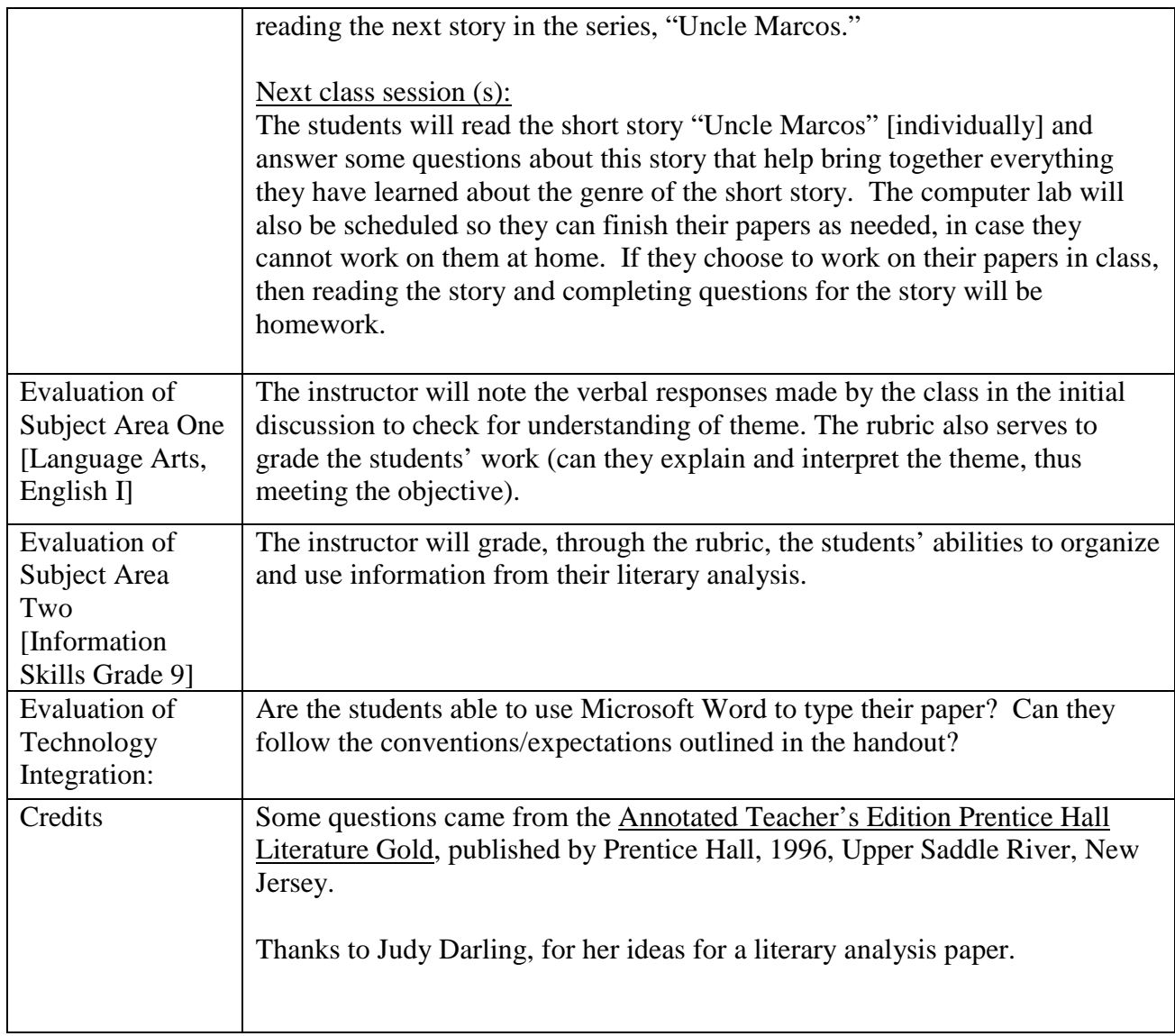

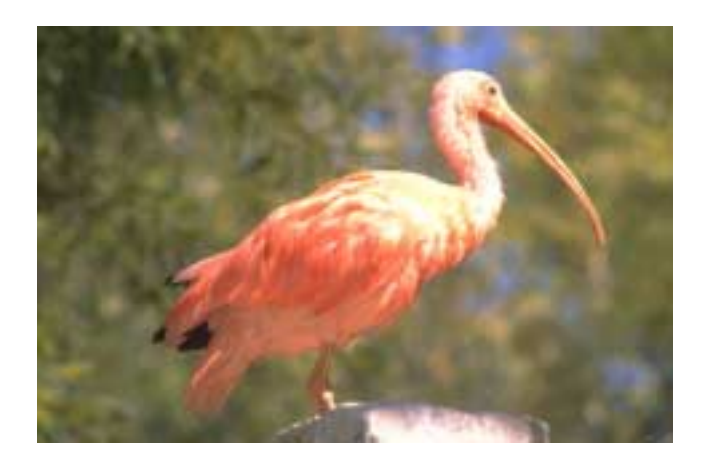

# *Literary Analysis Paper – Determining the Author's Theme*

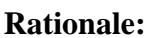

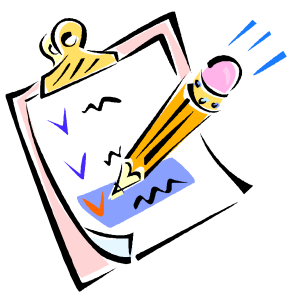

Literature allows us to vicariously experience a variety of human dilemmas. Through reading we discover the consequences of choice and the rewards of wise behavior. But skillful authors rarely present their insights about the human condition in an explicit manner. Rather, we are to enjoy the writer's craft as we search for clues as to what the author believes about life.

**Assignment:** You are to write an essay in which you state the author's theme and prove that theme with evidence from the text. Your thesis should express the theme and explain how the author conveys that theme. Keep in mind; your task is to analyze not just what the author believes but how he makes that belief clear to the reader. The author may have used characterization, setting, plot sequence, a system of symbols, point of view or narrator, imagery, or a combination to make his beliefs somewhat clear to the reader.

**Procedure:** As was done in class, generate a list of topics from the literature [you may do all of the brainstorming activities on your computer!!!]:

**From this list, choose two or three** that are more predominant in the story. Determine what the author believed regarding these issues or topics. Experiment with several themes for each topic. As you compose the theme, decide if there is enough evidence in the literature to support it.

**Now, choose the best theme** and determine how the author makes that theme clear either throughout the work, or in one chosen or pre-assigned passage. List the supporting proofs.

**Finally, formulate a thesis statement** that states the author's theme and the methods he used to convey that theme to the reader. This is your statement that you believe to be true and that you intend to support in your paper. Write your thesis here:

Your paper should be a minimum  $2 - 3$  pages typed and double-spaced in 12 point Times New Roman font. One-inch margins on sides, top, and bottom. Page numbers centered at the bottom, including first page. Cover sheet with title centered and name, date, class. [Bracket in your thesis statement like this.] Insert at least one clip art graphic to bring visual appeal to your paper!

#### **Rubric for Literary Analysis of Author's Theme**

Possible score: 100 points

#### **Your Analysis**

\_\_\_\_\_ (15) Thesis is sound, complex and requires proof. It states the author's theme and your evidence of how he conveys that theme.

\_\_\_\_\_ (15) Arguments are clearly stated at the beginning of each paragraph or section of the paper. Statements are logical and sound. The relationship between thesis and argument is obvious.

\_\_\_\_\_\_ (20) Proofs are thorough and convincing. Cause and effect statements are rational, examples are relevant, and definitions are concise and pertinent. Comparisons and contrasts are clearly stated. The relationship between proof and argument is obvious.

\_\_\_\_\_\_ (10) Introduction is lively and catches the reader's attention.

\_\_\_\_\_\_ (10) Conclusion is concise and new, and closes with a strong statement that leaves the reader with a strong, lasting impression.

#### **Mechanics and style (1 point each)**

You include at least one clip art graphic

\_\_\_\_\_\_\_\_ Spelling is flawless

\_\_\_\_\_ Literary present tense is used throughout. Verbs are used correctly and the tense does not shift.

\_\_\_\_\_ Subject and verb agree in number.

\_\_\_\_\_ Pronouns are used correctly and antecedents agree.

\_\_\_\_\_\_ Sentence structure is strong; no awkward phrasing.

Prepositions are used accurately and modifiers are accurate and well-placed.

\_\_\_\_\_ Punctuation is correct.

Diction is appropriate. The right word is used and colloquialisms are avoided. A formal academic tone is maintained throughout.

Proper documentation is followed.

#### **Following Directions (10 points)**

Minimum  $2 - 3$  pages typed and double-spaced in 12 point Times New Roman font. One-inch margins on sides, top, and bottom. Page numbers centered at the bottom, including first page. Cover sheet with title centered and name, date, class. [Bracket in your thesis statement like this.]

\_\_\_\_\_\_ Total Score

**Overall Comments:** 

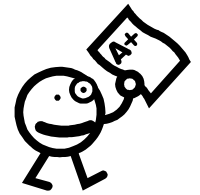

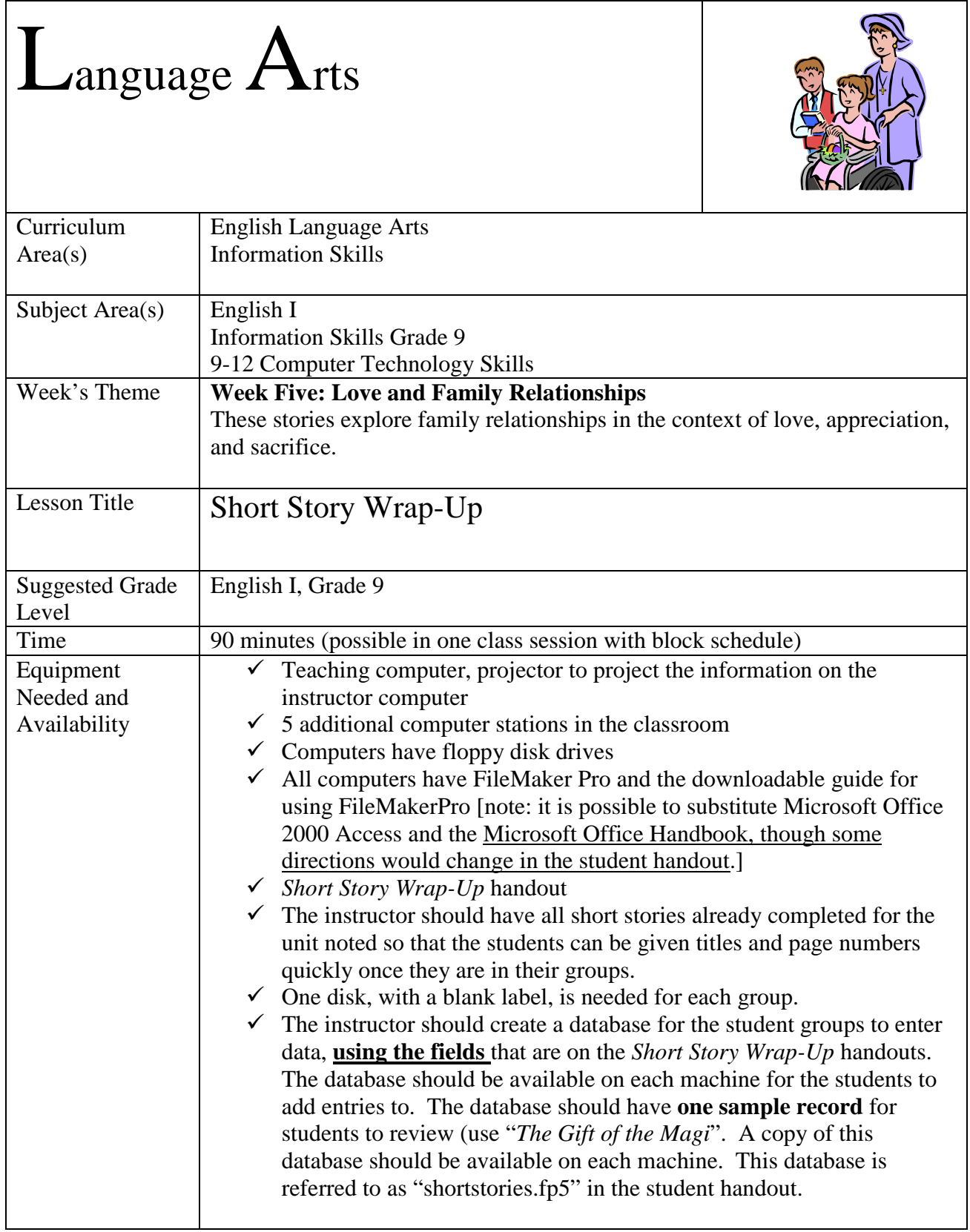

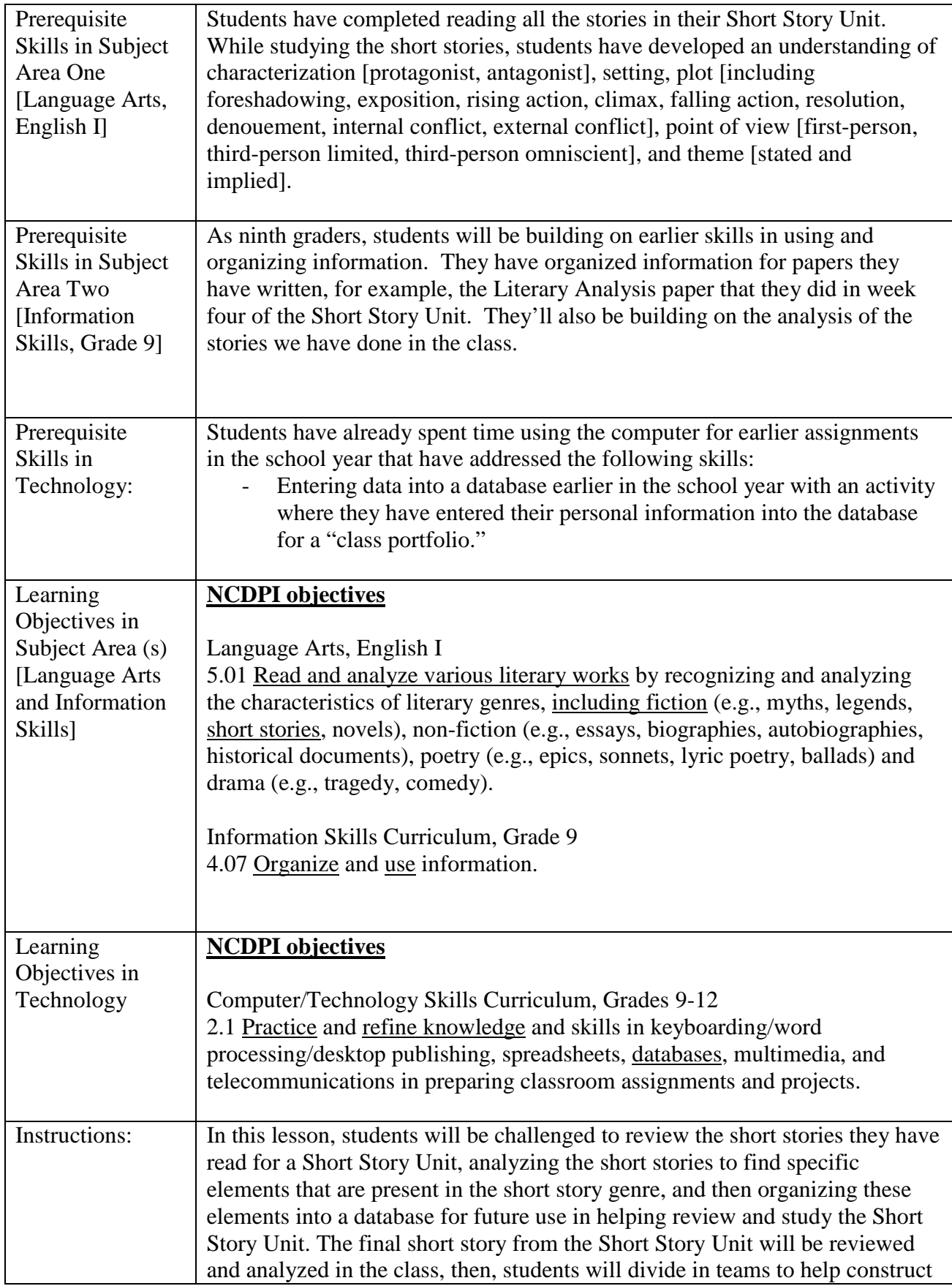

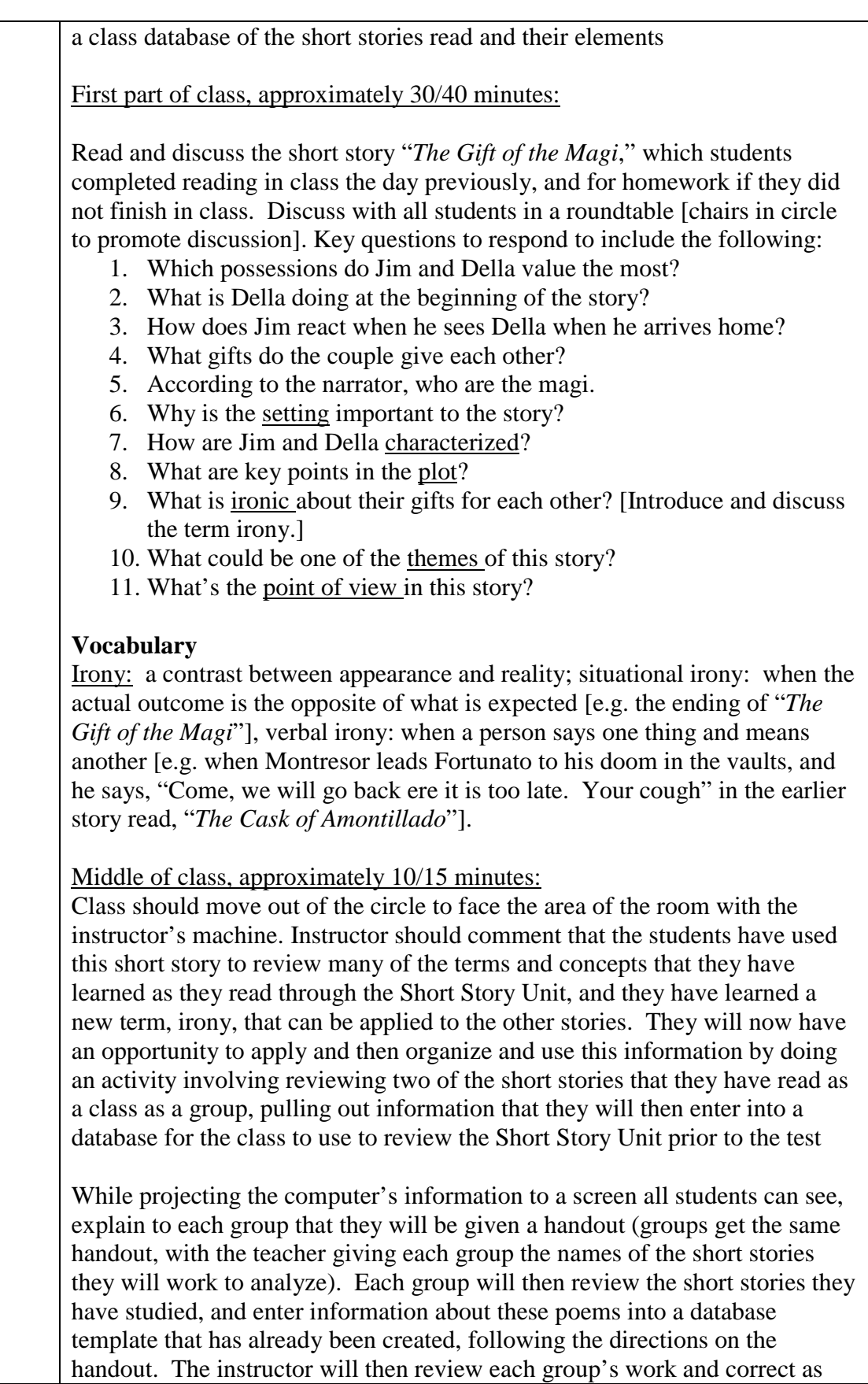

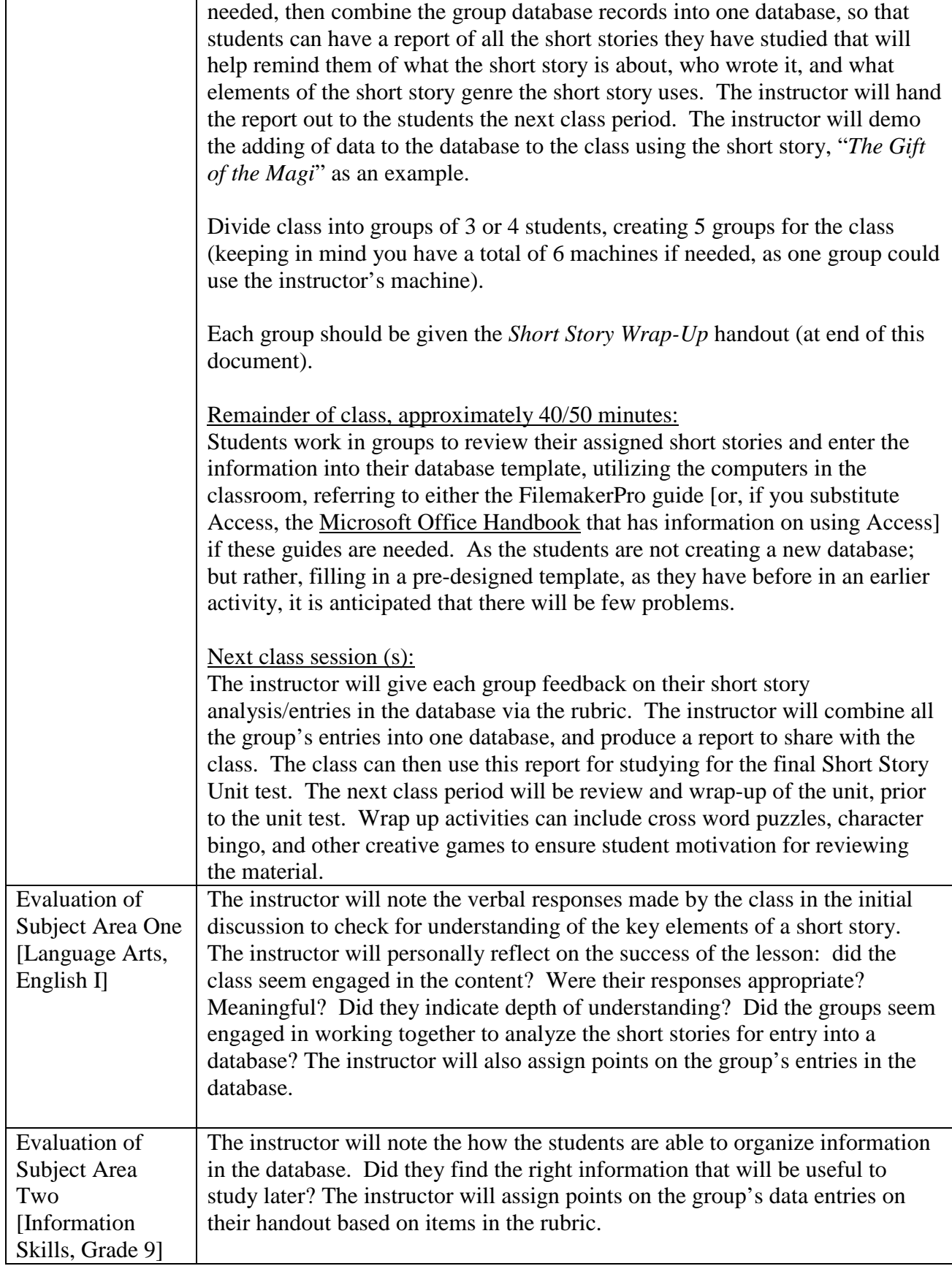

 $\blacksquare$ 

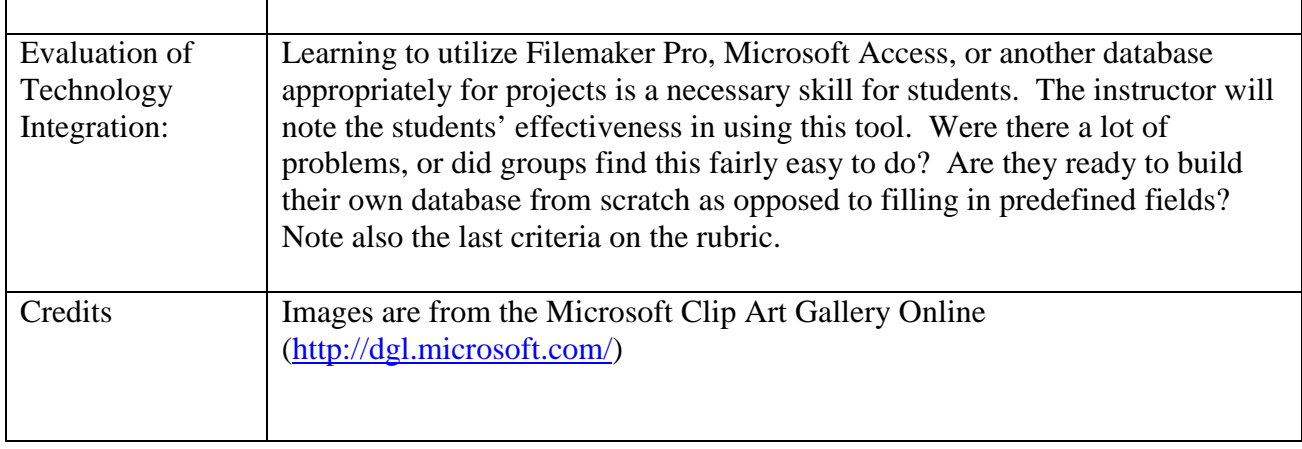

*Short Story Wrap-Up*

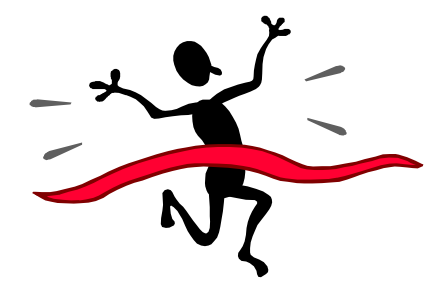

*"The question of her decision is one not to be lightly considered, and it is not for me to presume to set up myself as the one person able to answer it. So I leave it with all of you: Which came out of the open door – the lady or the tiger?" - Frank R. Stockton* 

As part of our review for the short stories we have studied as a class in the short story unit, AND as a challenge to apply the elements of the short story as you have become familiar with them during this unit, as a group, you will do the following:

- 5. Open the database called "shortstories.fp5" on your computers. You will need to open File Maker Pro and then from the **File > Open** menu, open this database. You'll notice that a sample short story, "The Gift of the Magi," has already been entered into the database. When you are ready to enter your record (you'll create one new record for each of your poems) you can use the **Records > New Record** menu.
- 6. Your instructor will assign to your group TWO short stories that we have already studied (so this should be a quick review!). Decide on a group name, and tell the instructor what your group name will be. Your group name is:
- 7. Your short stories (and their locations) are:

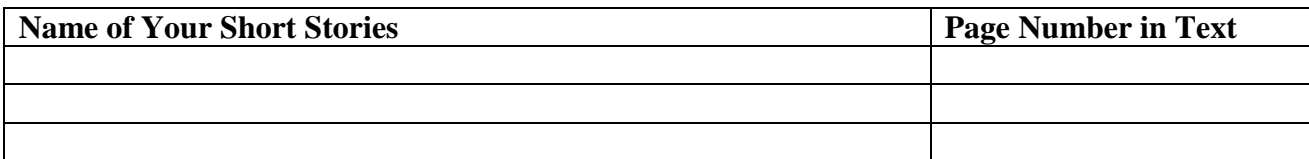

8. For each short story, enter information about that short story into the database, using the database as your guide. The database fields and a description of the fields are below. To enter the data, you'll need to carefully review the short stories that we have studied, and then apply your knowledge of the terms you have learned during this unit to all the short stories. For example, you learned about the term "irony" today, and you'll have to carefully review previous short stories to see if there are examples of irony.

Name of short story – In this field, type in the exact name of the short story.

Author of short story – In this field, type in the author's name, first and last (ex. Frank Stockton). General description of the short story – Provide a summary of what the short story is about; for example, you might say that "The Gift of the Magi" is about a young couple, Jim and Della, who are very much in love and very poor. The each sacrifice their greatest treasure (her hair, his watch) to buy each other a Christmas gift. However, their gifts to each other are useless, because he bought her combs for her hair (and now she has none), and she bought him a fob chain for his wath (and he sold it to buy her the combs).

Protagonist(s): Name the stories main characters

Antagonist: Name the stories main villains or elements that serve as the antagonist

Describe the setting: Where and when does the story take place

Foreshadowing used: Give any examples that might be seen as foreshadowing from your story, for example, when Della spends a lot of time combing her hair at the beginning of "The Gift of the Magi," this seems to set the reader's expectations that something might happen to her hair Exposition: Describe what happens in this part of the story Rising Action: Describe some of the events that take place in the rising action of the story Climax: What is the highest point of interest in the story Falling Action: Describe some of the events in the falling action of the story Resolution: How is the story resolved? Or is it? Denouement: Are their any events after the resolution, such as a footnote or epilogue? Internal Conflict: Give an example of internal conflict in the story External Conflict: Give an example of external conflict in the story Point of View: From what point of view is the story told Theme: What is one of the possible themes for this story? What insight into life does the author give us? Irony: Find an example of irony in your story

NOTE: It is possible that your short story may not have EVERY one of these elements. If in doubt, please ask the instructor if your group can't figure this out, as this activity will be graded!

- 9. When you are finished, please save your database to the disk the instructor has given to you.
	- e. File > Save a Copy As
	- f. For your file name, please use your group name.
	- g. Write your group name, and the names of each person in your group, on the disk label.
	- h. Turn the disk into your instructor.

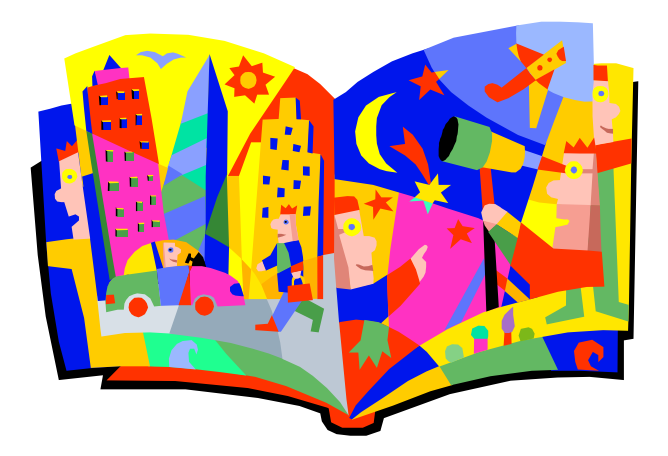

## Evaluation Rubric for *Short Story Wrap-Up*  activities

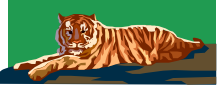

*"The question of her decision is one not to be lightly considered, and it is not for me to presume to set up myself as the one person able to answer it. So I leave it with all of you: Which came out of the open door – the lady or the tiger?" - Frank R. Stockton*

\_\_\_\_\_\_\_\_\_\_\_\_\_\_\_\_\_\_\_

\_\_\_\_\_\_\_\_\_\_\_\_\_\_\_\_\_\_\_

 $\overline{\phantom{a}}$  , where  $\overline{\phantom{a}}$  , where  $\overline{\phantom{a}}$  , where  $\overline{\phantom{a}}$ 

#### Group Members: \_\_\_\_\_\_\_\_\_\_\_\_\_\_\_\_\_\_\_

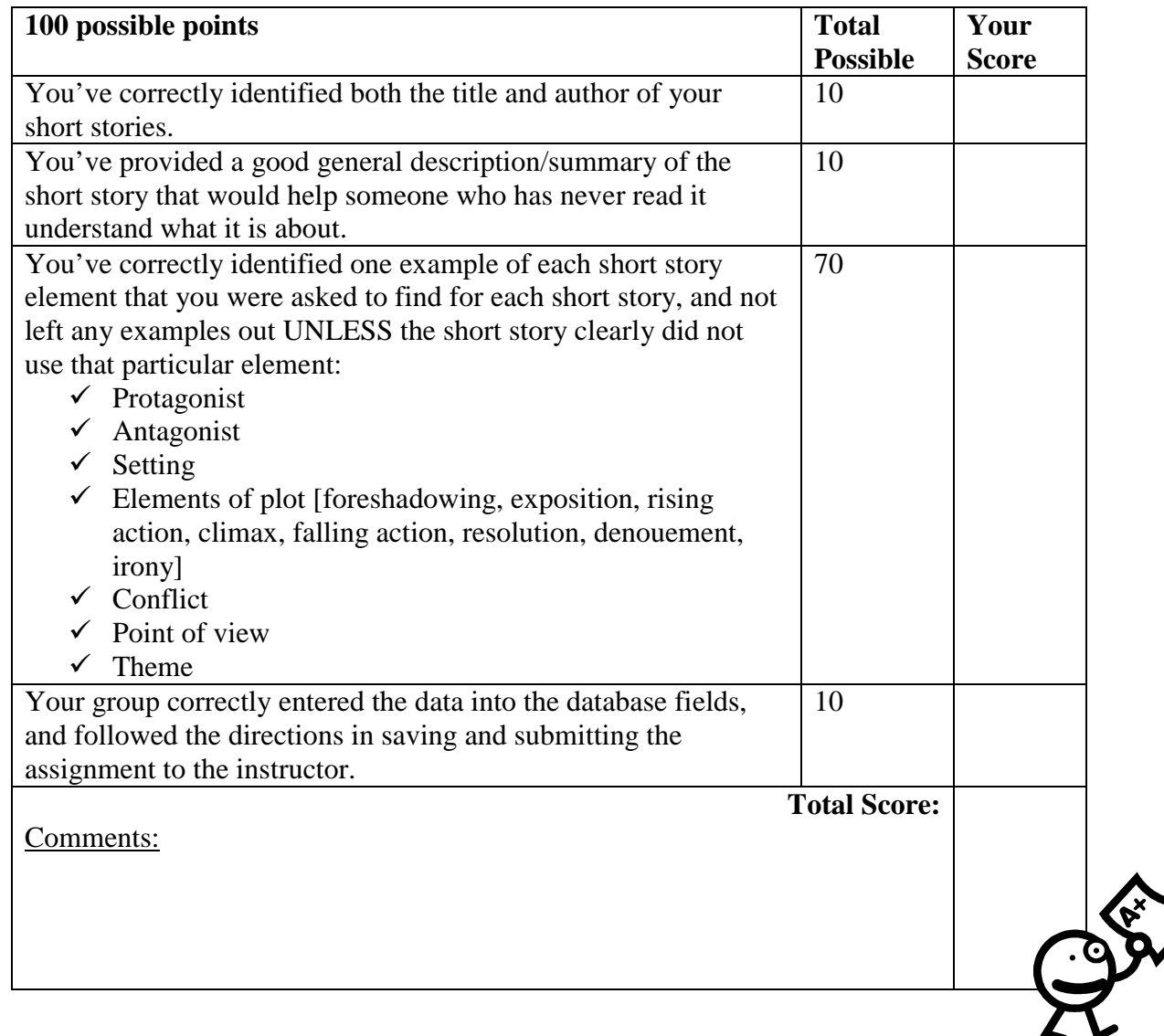

### **Short Story Unit Credits:**

Annotated Teacher's Edition Prentice Hall Literature Gold, published by Prentice Hall, 1996, Upper Saddle River, New Jersey.

Images are from the Microsoft Clip Art Gallery Online (http://dgl.microsoft.com/).

Judy Darling, a dear friend and outstanding teacher at Garner Senior High School, who loaned me teacher's editions of books and materials that helped me complete this unit plan.

Teacher's Wraparound Edition Glencoe Literature, The Reader's Choice, Course 4, published by Glencoe McGraw-Hill, New York: 2000.

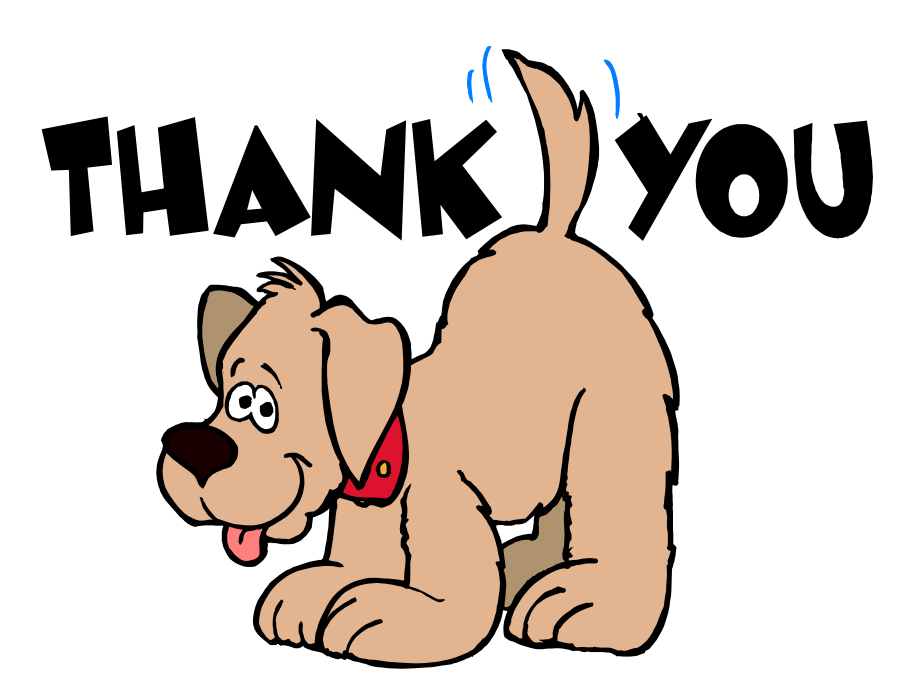